# **Operation & Installation Manual**

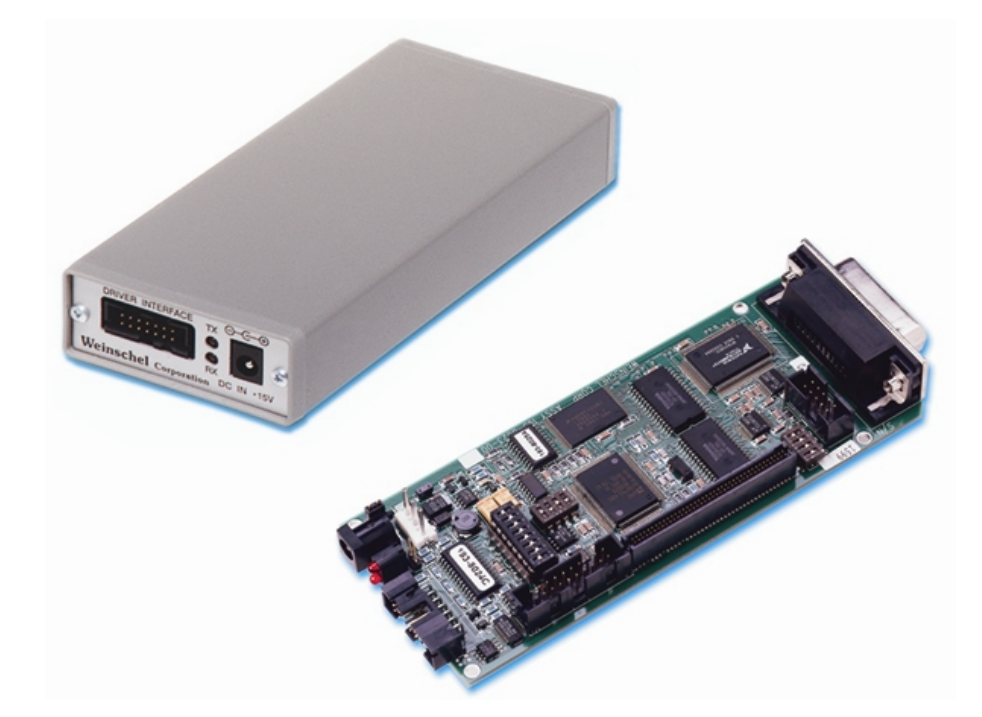

# *SmartStep*® *Programmable Attenuator/Switch Controller (Models 8210A-1 & 8210A-2)*

*This documentation may not be reproduced in any form, for any purpose unless authorized in writing by Aeroflex / Weinschel, Inc..* 

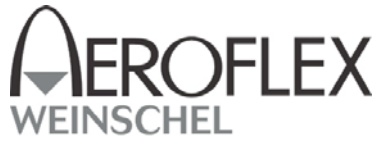

© Aeroflex / Weinschel, Inc. Frederick, Maryland 1998, 2001, 2003

# **SAFETY SUMMARY**

#### **DEFINITIONS.**

The following definitions apply to WARNINGS, CAUTIONS, and NOTES found throughout this manual.

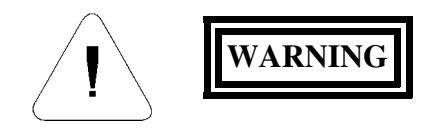

An operating or maintenance procedure, practice, statement, condition, etc., which, if not strictly observed, could result in injury and/or death of personnel. Do not proceed beyond a WARNING symbol until all the indicated conditions have been fully understood and/or met.

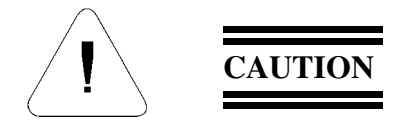

An operating or maintenance procedure, practice, statement, condition, etc., which, if not strictly observed, could result in damage or destruction of the equipment or long-term health hazards to personnel. Do not proceed beyond a CAUTION symbol until all the indicated conditions have been fully understood and/or met.

#### **NOTE**

An essential operating or maintenance procedure, condition, or statement that must be highlighted.

#### **GENERAL PRECAUTIONS.**

The following are general precautions that are not related to any specific procedure and, therefore, do not appear elsewhere in this publication. These are precautions that personnel must understand and apply during various phases of instrument operation or service.

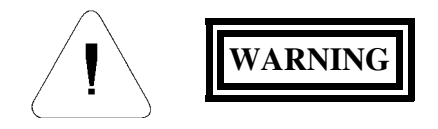

• Potentially lethal voltages are present in this instrument. Serious shock hazards from voltages above 70 volts may exist in any connector, chassis, or circuit board. Observe the following precautions:

- To minimize shock hazard, the instrument chassis must be connected to an electrical ground. Using the supplied three-conductor power cable ensures that the instrument can be firmly connected to the ac power source and electrical ground at a grounded power outlet. If using a 3-2 wire adapter be sure to connect the ground lead to earth ground.
- Use the buddy system any time work involving active high voltage components is required. Turn OFF the power before making/breaking any electrical connection. Regard any exposed connector, terminal board, or circuit board as a possible shock hazard. DO NOT replace any component or module with power applied.
- If test conditions to live equipment are required, ground the test equipment before probing the voltage or signal to be tested.
- Personnel working with or near high voltage should be familiar with modern methods of resuscitation.
- DO NOT wear jewelry (rings, bracelets, metal watches, and/or neck chains) while working on exposed equipment. Be very cautious about using hand tools near exposed backplanes, bus bars, and/or power supply terminals. Use properly insulated tools. When making test connections to the power supply terminals and bus bars, use only insulated probe tips.
- Verify that the instrument is set to match the available line voltage and the correct fuse is installed.
- DO NOT install substitute parts or perform any unauthorized modification to this instrument. Contact Weinschel Corporation to acquire any information on replacement parts or returning the instrument for repair. Unauthorized modification can cause injury to personnel and/or destruction of the instrument.
- Operating personnel must not remove instrument covers. Component replacement or adjustments MUST BE performed by qualified service personnel.
- DO NOT operate the instrument near or in the presence of flammable gases or fumes.

#### **DETAILED PRECAUTIONS.**

The following WARNINGS, CAUTIONS and NOTES appear throughout the text of this manual and are repeated here for emphasis.

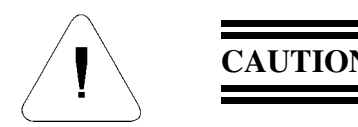

- All procedures and/or steps identified as must be followed exactly as written and according to industry accepted ESDS device handling procedures. Failure to comply WILL RESULT in ESDS damage.
- DO NOT use a nylon bristle brush in the solvent as the bristles may dissolve and cause damage to the circuit card or component.
- DO NOT use ultrasonic cleaning on parts or assemblies containing electrical or electronic components.
- DO NOT bend pins of electrical connectors when using fiber-bristle brush.
- Compressed air used for cleaning and/or drying can create airborne particles that may enter the eye. Goggles/faceshields should be worn. DO NOT direct air stream towards self or other personnel. Pressure should be restricted to a maximum of 15 psi to avoid personal injury.
- Under no circumstances should a wire brush, steel wool, or abrasive compound be used on any surface. Using these items will cause extensive damage to the instruments surface.

## **NOTE**

DO NOT return any instrument or component to Weinschel Corporation without receiving prior factory authorization.

#### **SAFETY SYMBOLS.**

The following symbols are used to identify safety hazards found throughout this publication and/or located on the instrument.

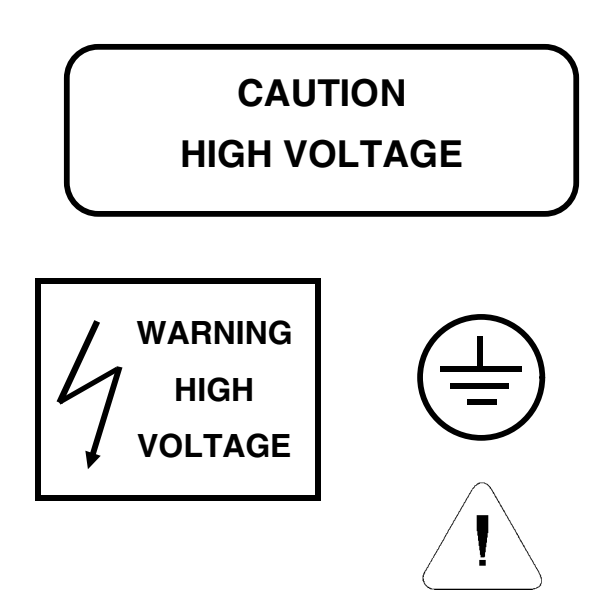

# **TABLE OF CONTENTS**

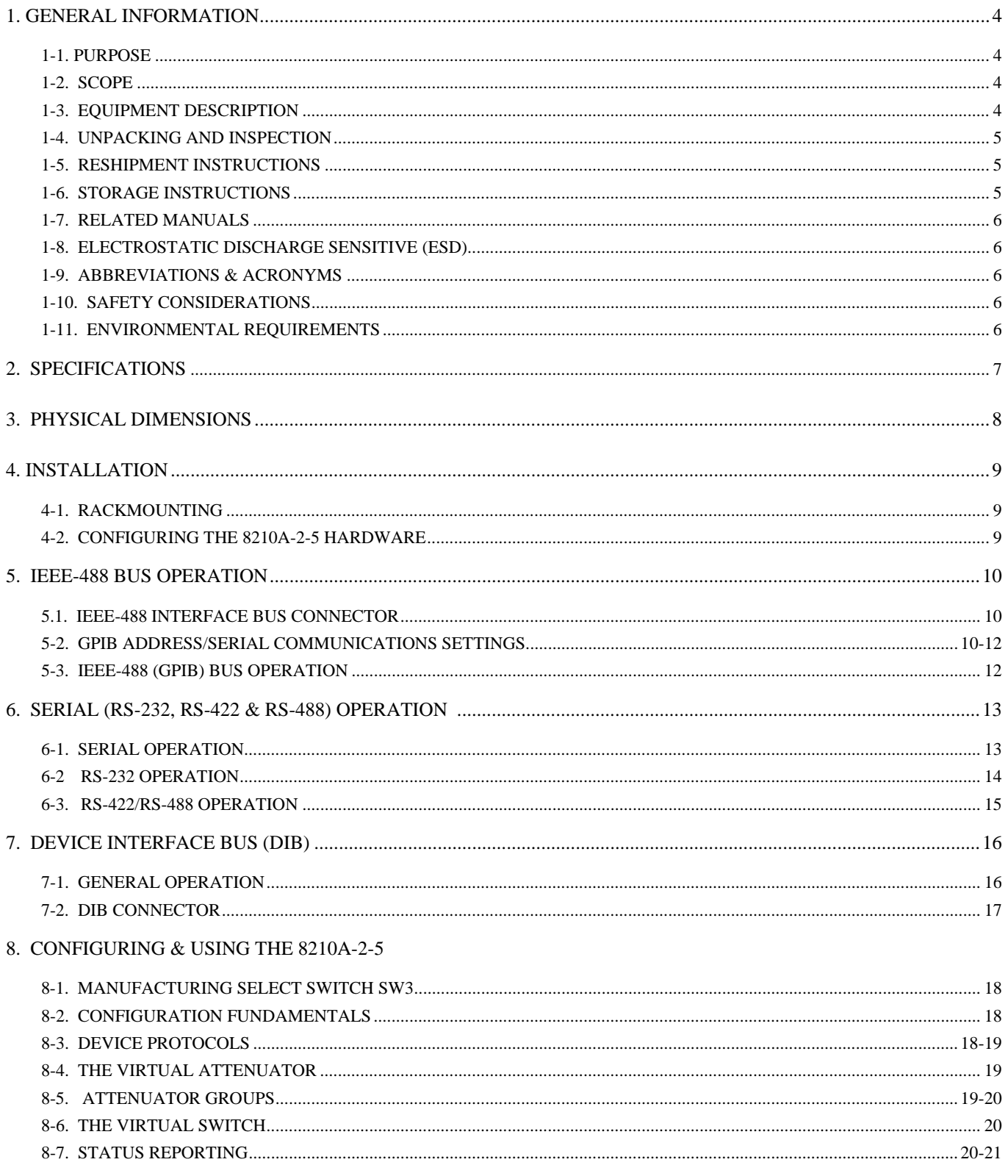

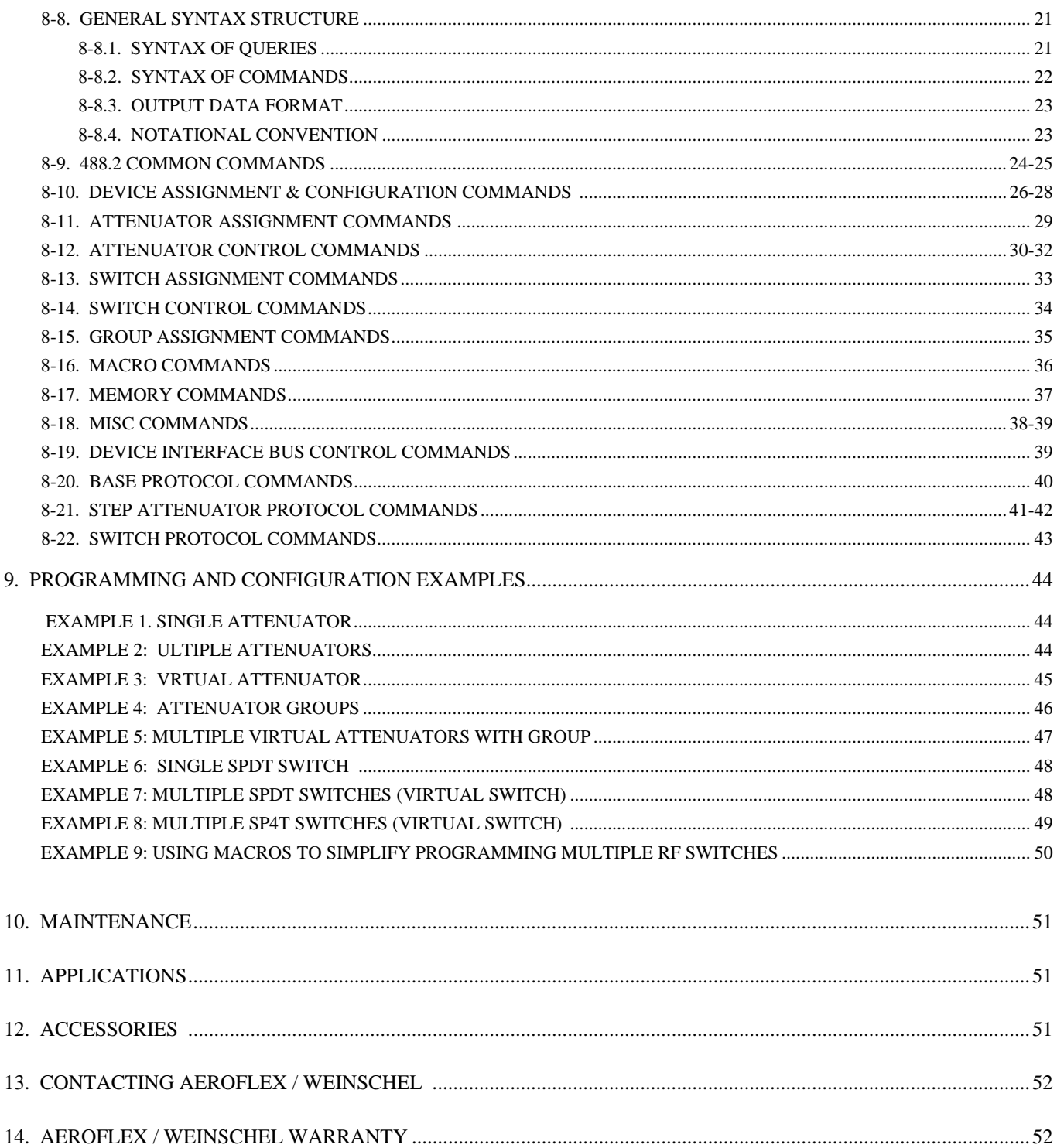

# **1. GENERAL INFORMATION:**

**1-1 PURPOSE:** This manual contains setup and operation information for the Aeroflex / Weinschel's Model 8210A S*martStep*™ Programmable Attenuator/Switch Controller. The manual also provides component location, reference designators, part numbers, and nomenclature to identify all the assemblies and sub-assemblies of the Attenuator Unit.

**1-2 SCOPE:** This manual is to be used in conjunction with the operation and maintenance of the Model 8210A S*martStep*™ Programmable Attenuator/Switch Controller. The manual also provides a general description; applications; and general maintenance procedures to maintain the controller.

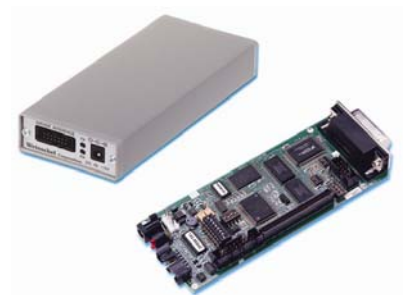

**1-3 EQUIPMENT DESCRIPTION:** Aeroflex / Weinschel's Model 8210A *SmartStep* Programmable Attenuator/Switch Controller (Figure 1) is designed to interface with Weinschel's line of *SmartStep* programmable attenuators and represents a new concept in device control applications for bench test and subsystem designs. The 8210A provides a high-level interface from a standard communications interface including GPIB (IEEE-488) and RS-232/RS-422/ RS485, to the *SmartStep*'s serial Driver Interface Bus.

The Device Interface Bus (DIB) is a system for connecting a number of relatively low-speed I/O devices to a host, providing a simple, uniform, and inexpensive way to control a variety of devices via a single port. The DIB is based on the two-wire I2C serial bus and several software protocol layers that allow the Model 8210A to address up to 125 peripheral devices, with serial data rates of up to 100 KHz. The DIB may also be used to supply DC power to the devices, resulting in a simple, low-cost interconnection system.

The SmartStep Programmable attenuator/switch controller is available in two models, each providing a different type of communications interface to suit user configuration requirements. Each model contains similar capabilities, and provides switch-selectable parameters to the interfaces' operation.

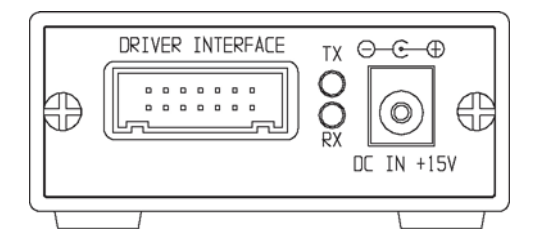

*Figure 1. Model 8210A Front Panel* 

**1-4. UNPACKING AND INSPECTION:** Upon unpacking the equipment, retain the shipping container and packing material for future shipment for recalibration. Perform the following initial inspection:

- a. Carefully look at the outside of the shipping container for discoloration, stains, charring, or other signs of exposure to excessive heat, moisture, or liquid chemicals. Check for any physical damage to the shipping container such as dents, snags, rips, crushed sections or areas, or similar signs of excessive shock or careless handling.
- b. With the equipment and any accessory package removed from the shipping container, check each item against the packing list or Items Supplied List. If any items are missing, contact the Weinschel Corporation Customer Service Department.
- c. Carefully inspect the equipment looking for dents, deep scratches, damaged or loose connector, or any other
- d. signs of physical abuse or careless handling. If damage is found, forward an immediate request to the delivering carrier to perform an inspection and prepare a concealed-damage report. DO NOT destroy any packing material until it has been examined by an agent of the carrier. Concurrently, report the nature and extent of damage to Weinschel Corporation, giving equipment model and serial numbers, so that necessary action can be taken. Under U.S. shipping regulations, damage claims must be collected by the consignee; DO NOT return the equipment to Aeroflex / Weinschel Corporation until a claim for damages has been established.

**1-5. RESHIPMENT:** Use the best packaging materials available to protect the unit during storage or reshipment. When possible, use the original packing container and cushioning material. If the original packing materials are not available, use the following procedure:

- a. Wrap the storage cases in sturdy paper or plastic;
- b. Place the wrapped storage cases in a strong shipping container and place a layer of shock-absorbing material (3/4 inch minimum thickness) around all sides of the unit to provide a firm cushion and to prevent movement inside the container.
- c. If shipping the unit for service, attach a tag to indicate:
	- 1. model and serial numbers
	- 2. service required
	- 3. description of malfunction
	- 4. return address
	- 5. authorization to conduct repairs
	- **6.** return authorization number
- d. Thoroughly seal the shipping container and mark it FRAGILE. Ship to:

## **Aeroflex / Weinschel, Inc.**

Attn: Customer Service Department 5305 Spectrum Drive Frederick, MD 21703-7362 or to an authorized sales representative.

**1-6. STORAGE:** Storage of the Model 8210A *SmartStep™* Programmable Attenuator/Switch Controller is possible for extended periods without incurring damage to internal circuitry if the 8210A Series is packaged according to the instructions above. The safe limits for storage environment are as follows:

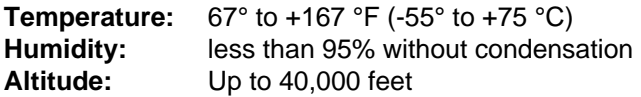

**1-7. RELATED MANUALS**: The following manuals contain information that may be used in conjunction with this manual to operate, service, or calibrate this instrument.

**Manual Expansion Community Community** Community Community Community Community Community Community Community Comm

H4-1 and H4-2 Federal Supply Code for Manufacturers Cataloging Handbook

**1-8. ELECTROSTATIC DISCHARGE SENSITIVE:** The equipment documented in this manual contains certain Electrostatic Discharge Sensitive (ESDS) components or parts. Therefore, certain procedures/steps are identified by the use of the symbol  $\mathcal{R}$ . This symbol is used in two ways:

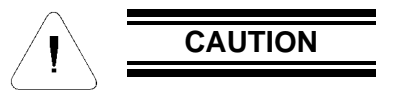

All procedures and/or steps identified as must be followed exactly as written and according to accepted ESDS device handling procedures. Failure to comply **WILL RESULT** in ESDS damage.

- a. When the ESDS symbol is placed between a paragraph number and title  $\mathbb{Q}^*$  all of that paragraph, including all subparagraphs, is considered ESDS device handling procedure.
- b. When the ESDS symbol is placed between a procedure/step number and the text  $\mathbb{A}$ , all of that procedure is considered an ESDS device handling procedure.

**1-9. ABBREVIATIONS AND ACRONYMS**: The following list contains abbreviations used throughout this manual. Abbreviations and acronyms that are not listed conform to MIL-STD-12D.

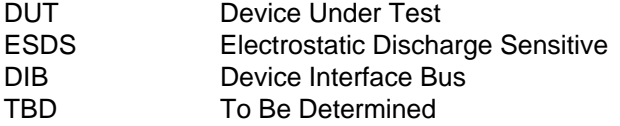

**1-10. SAFETY CONSIDERATIONS:** The Model 8210A Programmable Attenuator/Switch Controller and all related documentation must be reviewed for familiarization with safety markings and procedures before any operation and/or service. Refer to the SAFETY SUMMARY located at the beginning of this manual for a summary of safety information and procedures. Following these simple safety precautions will ensure safe operation and service of the Attenuator Unit.

**1-11. ENVIRONMENTAL REQUIREMENTS:** This instrument performs best within its specifications when operated within a controlled environment having an ambient temperature of 0°± 50°C, Relative Humidity of up to 95% non condensing, and a altitude of less than 40,000 feet. Operating beyond these limits can affect the accuracy and performance of the instrument and damage internal circuitry.

# **2. SPECIFICATIONS:**

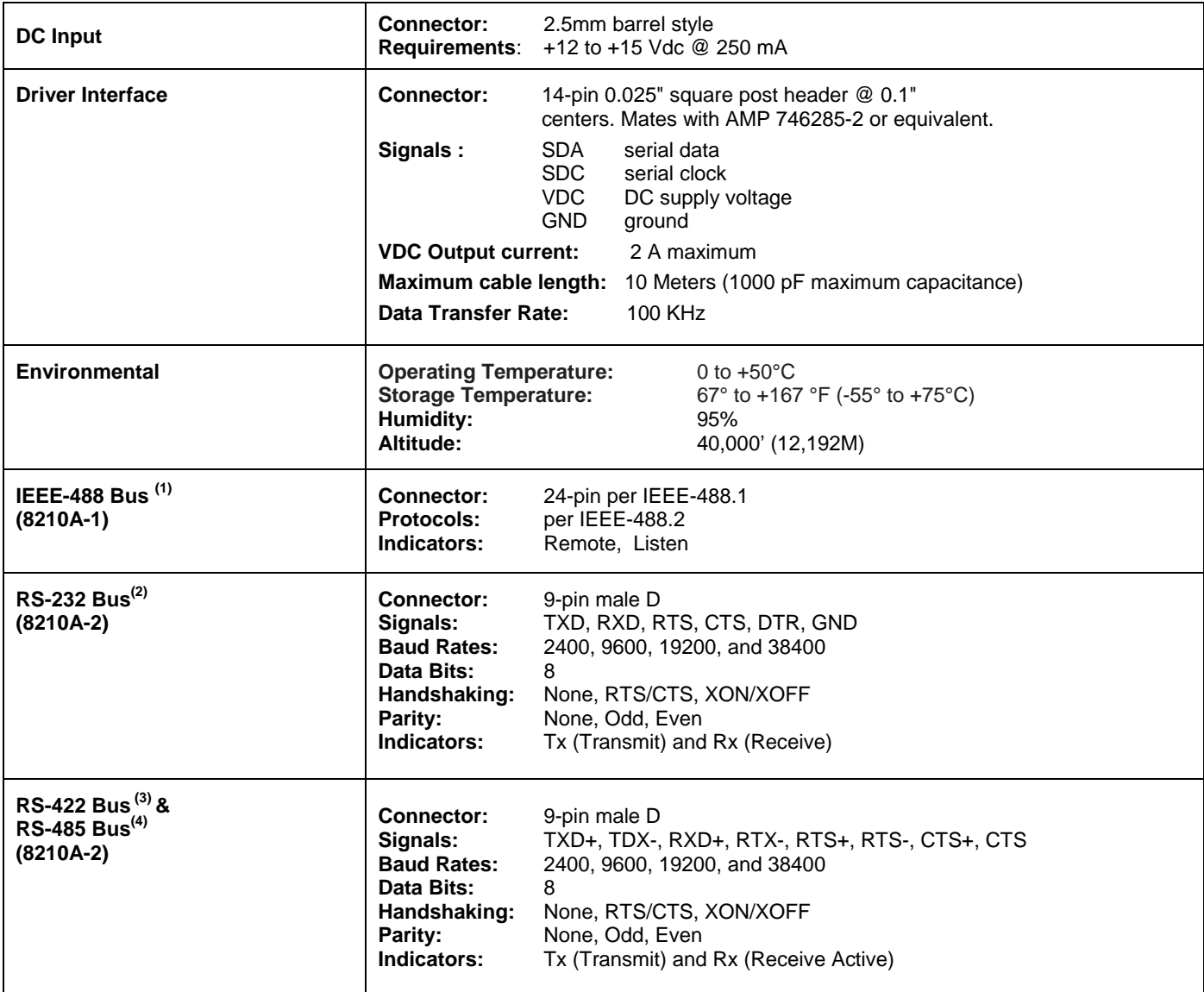

NOTES:

1. GPIB/IEEE-488 model allows user-selectable addresses.

2. RS-232 can be used with standard PC serial port for short and medium distances (up to approximately 50 ft).

3. RS-422, designed for very long distance communications (4000 ft) & optimized as a single node protocol, typically with one device connected to a single port.

4. RS-485, designed for very long distance communications (4000 ft) & optimized for multi-drop connections that can used to create a low cost network.

# **3. PHYSICAL DIMENSIONS:**

## **Model 8210A-1 (IEEE-488):**

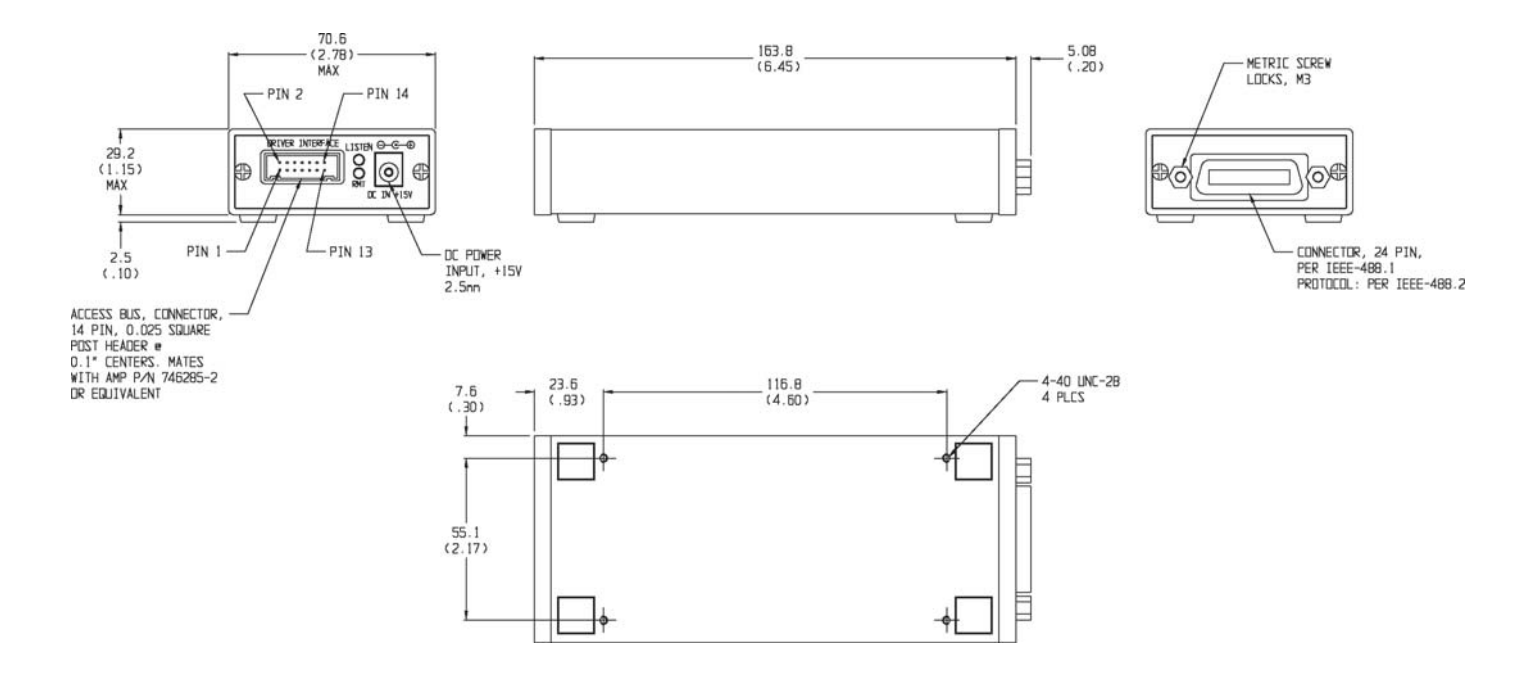

## **Model 8210A-2 (RS-232, RS-422 & RS-485):**

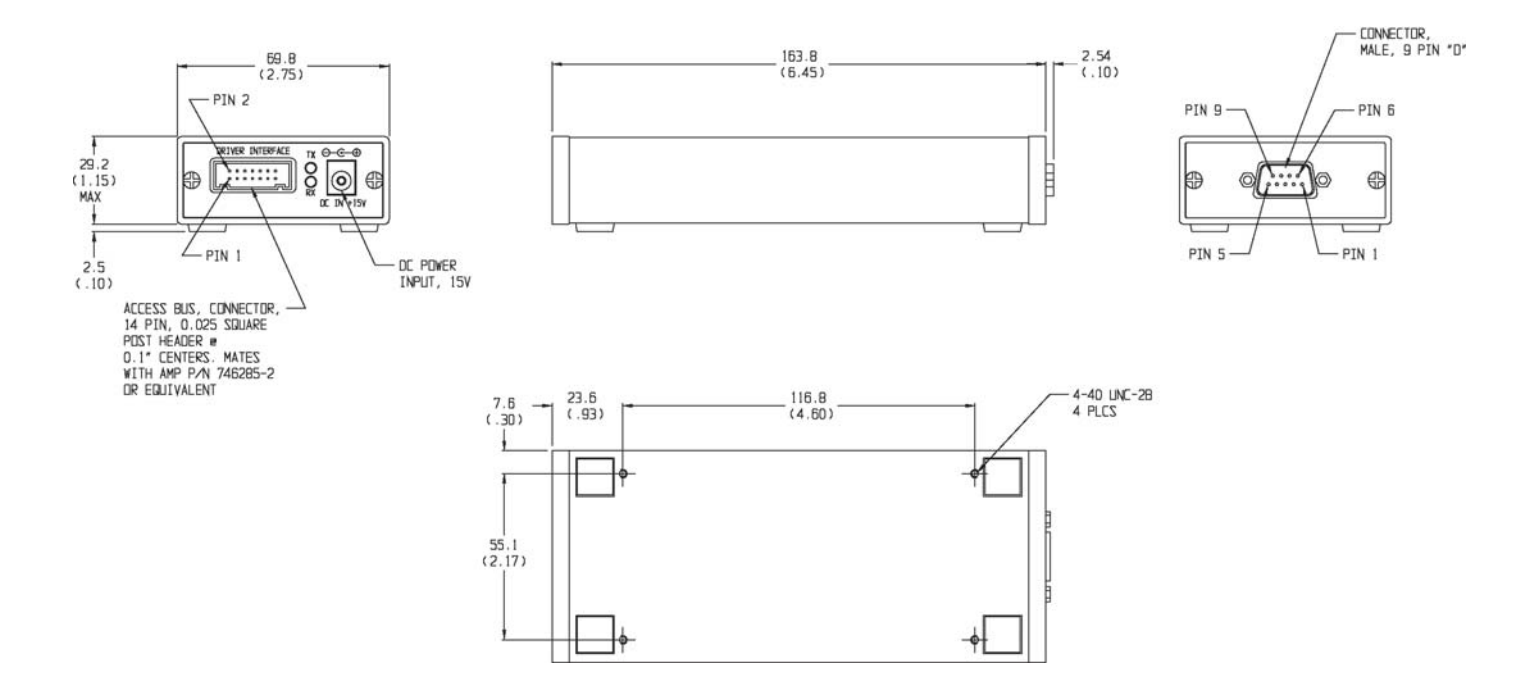

Note: All dimensions are given in mm (inches) and are maximum, unless specified.

## **4. INSTALLATION:**

**4-1. MOUNTING:** Each *SmartStep* Interface is supplied with four 4-40 UNC-2B mounting holes located on bottom side of the housing. Screw penetration into housing is 3/16" maximum. See paragraph 3 for mounting location.

**4-2 CONFIGURING THE 8210A HARDWARE:** Figure 2 and the following steps are provided as a guideline in connecting up the Model 8210A and its associated system components.

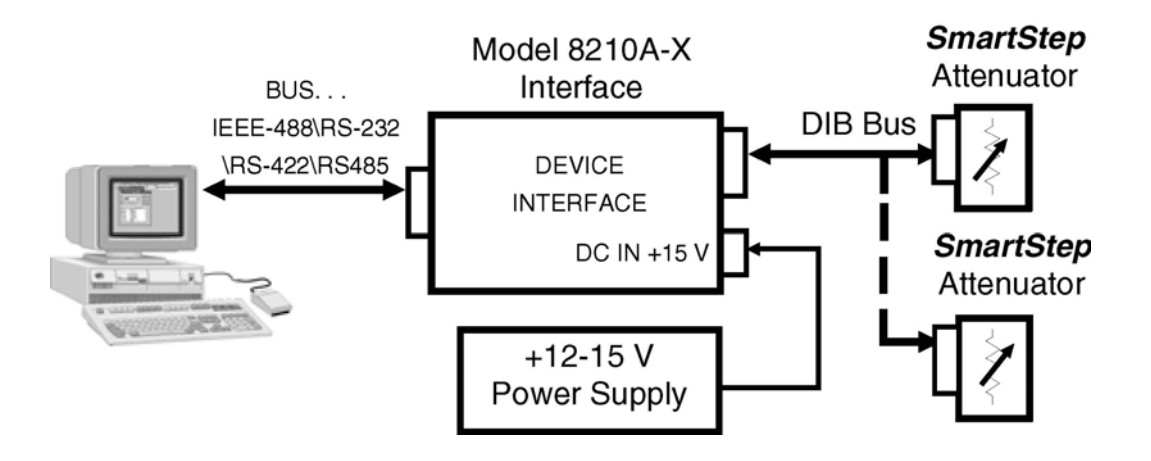

*Figure 2. Sample Interconnection Diagram* 

- a. Setup the IEEE-488 bus address or RS-232/422 Communications options for your application using paragraph 5-2 and Figure 3.
- b. Connect the desired controller to the Model 8210A-X's bus connector. For specific connector details reference the following:

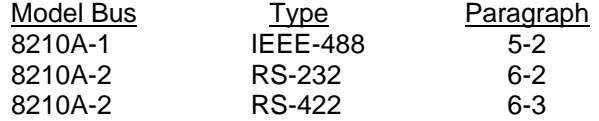

- c. Using the interconnect cable (P/N 193-8013) supplied with the Model 8210A, connect the *SmartStep*  Attenuator or other device to the Model 8210A's Driver Interface connector. For specific Device Interface connector details, refer to paragraph 5-4. Refer to paragraph 8 to order additional interface cables and other accessories for connecting multiple attenuators or other devices to the Model 8210A.
- d. Connect a +12 to +15 V Power Supply to the Model 8210A's DC IN +15V Input Connector which is located on the Model 8210A front panel (Figure 1), is a standard 2.5mm barrel style DC jack. Refer to accessories for available supply.

# **5. IEEE-488 (GPIB) OPERATION:**

 The following paragraphs provide setup and general guidelines for operating the Model 8210A-1 *SmartStep*  Programmable Attenuator/Switch Controller.

**5-1. IEEE-488 INTERFACE BUS CONNECTOR:** Joining the Model 8210A-1 to a system controller requires the connection of IEEE-488 control bus cable to the IEEE-488 INTERFACE BUS connector located on the rear panel. Figure 3 shows the connector's contact pin numbering scheme and lists the signal designator for signal present at each contact pin.

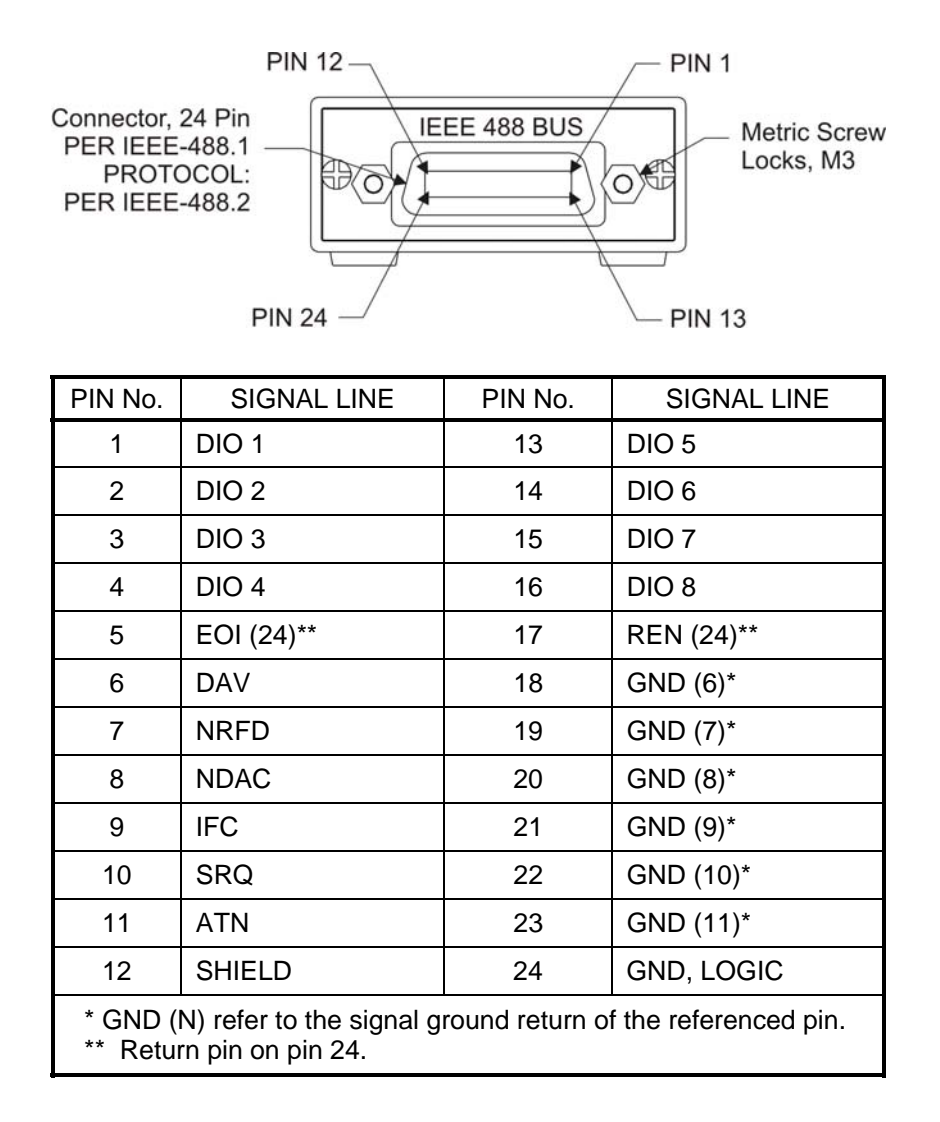

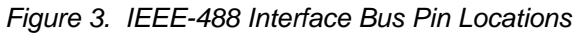

**5-2. GPIB ADDRESS/SERIAL COMMUNICATIONS SETTINGS:** The GPIB Bus Address and Serial Communications options are programmed via an internal 8 position DIP switch SW1 which is located on the rear panel. The switch is shared between the two functions, with SW1-1 controlling the selection. When SW1-1 is OFF, the remaining switches set the GPIB bus address. Likewise, when SW1-1 is ON, the switches are used to select the various serial options, including baud rate, parity, and handshaking. Refer to Figure 5 for switch location.

To configure the IEEE-488 bus address or serial communications parameters, select the appropriate switch setting using the tables located in below (Figure 4).

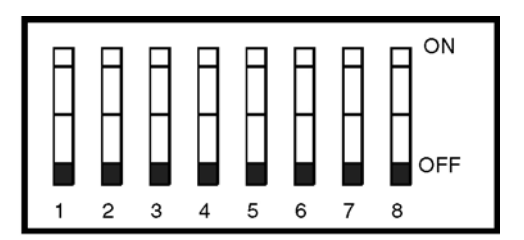

Note: All switches are shown in the OFF position.

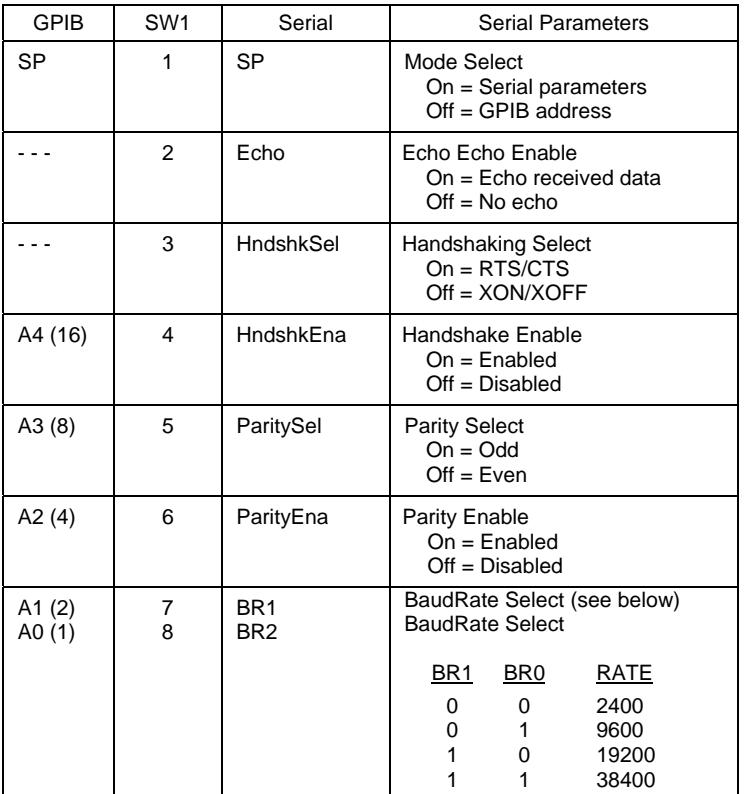

Note: The GPIB Bus address is selectable from 0 to 30 via the rear panel dip switch. This switch is factory set to 10.

*IEEE-488 Address Truth Table*

| Switch Number  |    | 5 | 6 | 7 | 8 |
|----------------|----|---|---|---|---|
| Decimal Weight | 16 | 8 | 4 | 2 |   |
| Address:       |    |   |   |   |   |
|                |    |   |   |   |   |
|                |    |   |   |   |   |
| 2              |    | ი |   |   |   |
| 3              |    | ი |   |   |   |
|                |    |   |   |   |   |
| 5              |    |   |   |   |   |
| 6              |    |   |   |   |   |
|                |    |   |   |   |   |
| 8              |    |   |   |   |   |
| 9              |    |   |   |   |   |
| 10             |    |   |   |   |   |
| 20             |    |   |   |   |   |
| 30             |    |   |   |   |   |
|                |    |   |   |   |   |

*Figure 4. Internal Dip Switch* 

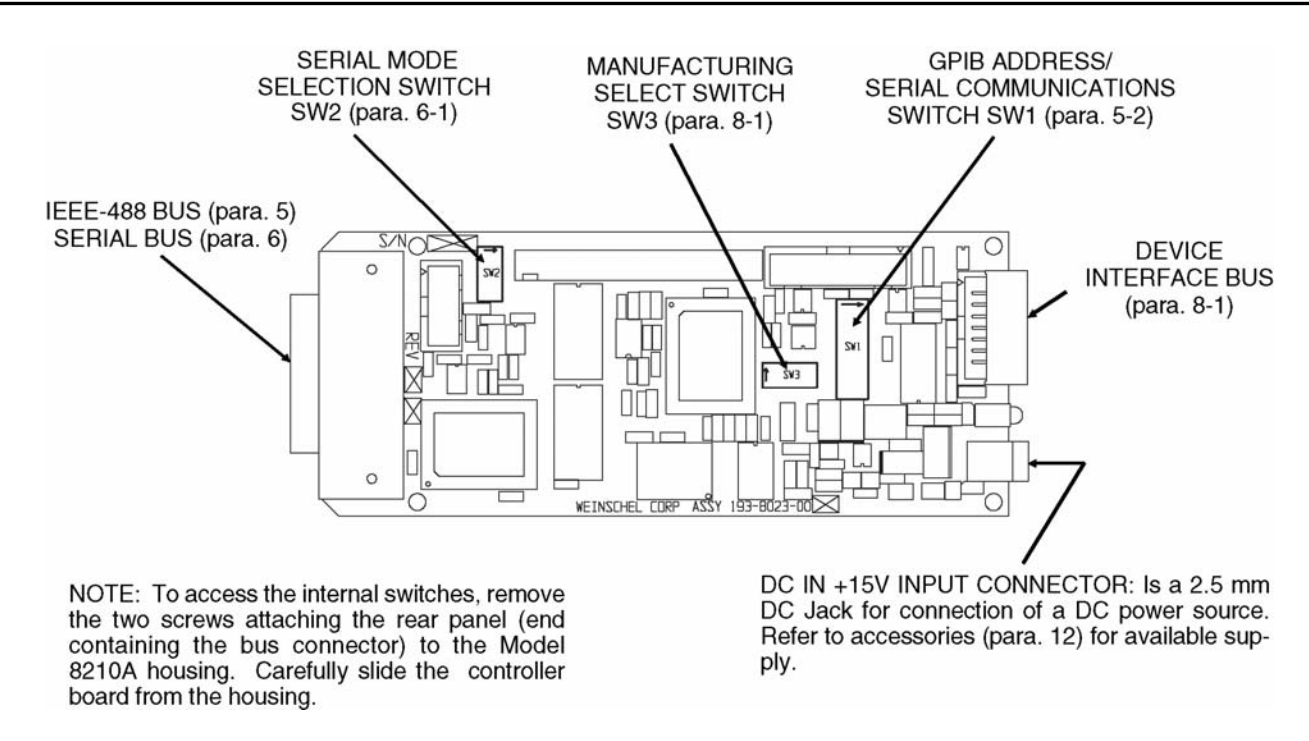

*Figure 5. Model 8210A Internal Switch Locations* 

## **5-3. IEEE-488 (GPIB) Bus Operation**

 The internal functions of Model 8210A are controlled via an IEEE-488 bus and an external controller. The front panel LSN and RMT indicators are used as status indicators for the Model 8210A *SmartStep* Interface's IEEE-488 bus operation. During bus operation a flashing LSN indicates that the Model 8210A is receiving. The RMT indicator is illuminated when the Model 8210A is in the remote state.

The table below summarizes the IEEE-488.1 interface functions that are implemented by the Model 8210A.

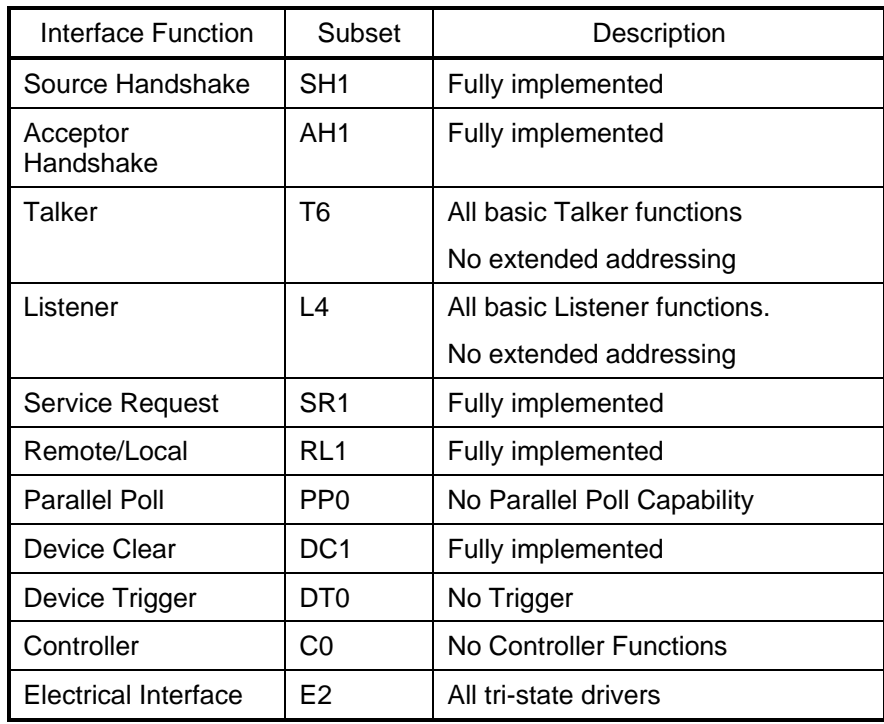

 The GPIB interface of the 8210A is IEEE-488.2 compliant. The 8210A recognizes instructions and data sent via the GPIB interface in the form of program messages comprised of ASCII characters. A program message is comprised of a sequence of program message units separated by semicolons and terminated by a line terminator (LINE END). A line terminator takes the form of an ASCII LF character (0AH), or an EOI signal asserted with the last data byte, or both. The 8210A program message units may be divided into two syntax groups: commands and queries. Refer to the section on command syntax for more information.

# **6. SERIAL (RS-232, RS-232 & RS-485) OPERATION:**

**6-1. Serial Operation.** The serial interface (RS232/RS422) provides a means of remotely programming the 8210A via external computer. The 8210A provides for user-selectable communications parameters via a DIP switch (SW1), including baud rate, data format, and handshaking method. LED indicators are provided for transmit (TX) and receive (RX) activity. Selection between RS232/RS422 mode is controlled via an internal 4 position DIP switch SW2, which also provides for user-selectable 120 ohm terminations for the RS422 receiver lines. The RS422 mode transceivers are electrically compatible with RS-422 or RS485.

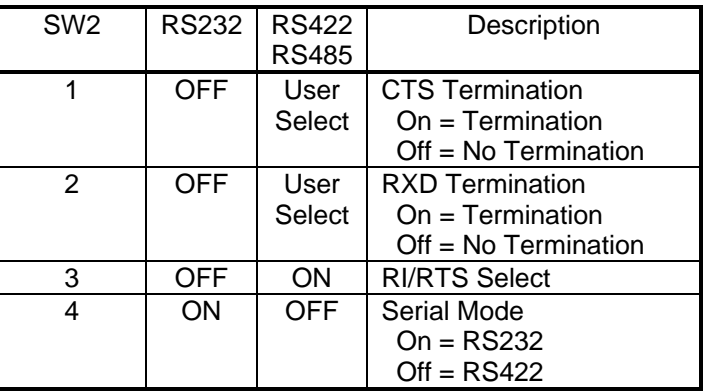

 The data format includes a start bit, eight data bits, and one stop bit (N81). The Baud Rate may be set to 2400, 9600, 19200, or 34800. Parity selections include settings for None, Even, or Odd parity. Handshaking may be enabled, if desired, and the method may be set to either hardware (RTS/CTS) or software (XON/XOFF). For interactive terminal use, echoing may be enabled, in which the 8210A will echo all characters received back to the terminal.

 All data and commands are encoded using the ASCII character set. The syntax for commands is the same as for GPIB operation, and uses the syntax structure defined by IEEE 488.2, with the exception of the command termination rules. Commands sent to the 8210A may be terminated with either an ASCII CR (0x0D) or ASCII LF (0x0A) character. By default, all responses from the 8210A are terminated in an ASCII CR/LF sequence (0x0D followed by 0x0A).

 Software handshaking uses the XON/XOFF scheme in which an ASCII DC3 (0x13) character is transmitted by the receiver to indicate that data transmission should be halted (XOFF), and an ASCII DC1 (0x11) character is transmitted to indicate that data transmission may continue (XON). Hardware handshaking utilizes the RTS and CTS lines. When the RTS output signal is asserted true, the unit is ready for data. This signal should be connected to the external computer's CTS input signal, so that when the receiver is ready, the transmitter may send data. When the unit is not ready for data, it unasserts the RTS signal, halting data transmission. Likewise, the unit monitors the CTS input signal during data transmission, halting transmission if the external computer unasserts it's RTS signal. In addition, the 8210A unasserts the RTS signal while command execution is in progress.

For those systems incorporating local front panel controls, the serial port can lockout local users, providing a Remote/ Local function similar to that of GPIB operation.

**6-2. RS-232 Operation:** The RS-232 Serial port is a 9-pin connector that is compatible with the pin-out of the serial port on a PC. It allows the use of a null-modem style cable. The pin-out for the connector is show below. For clarity, the signal names and directions are relative to the 8210A.

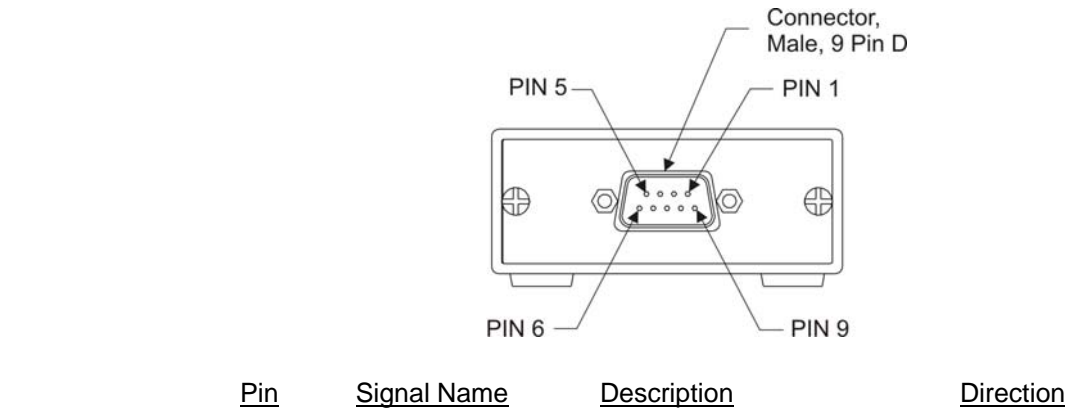

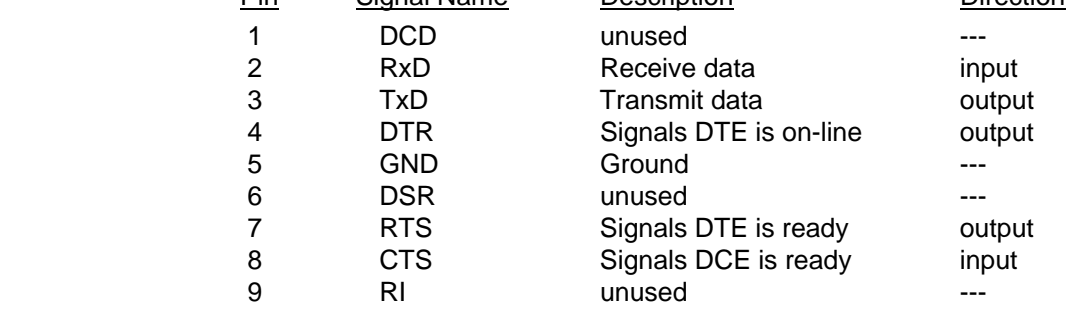

The DTR signal is asserted when power is on, indicating that the unit is ready.

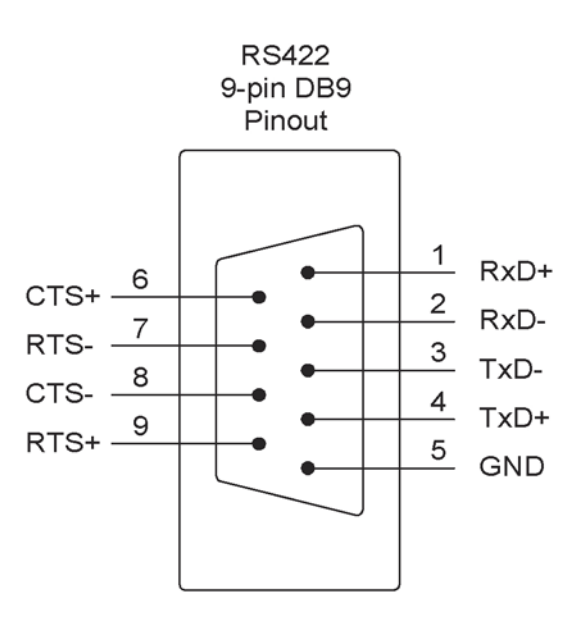

**6-3. RS-422/RS485 OPERATION:** The RS422/RS485 Serial mode is useful in applications requiring long cable lengths (up to5000 ft at 9600 baud), or in electrically noisy environments. All communication parameters available for the RS232 port are available under RS422 operation (baud rate, handshaking, etc).Full Duplex operation is supported. The RS422 port utilizes a9-pin connector. The pin-out for the connector is show below. For clarity, the signal names and directions are relative to the8210A. The signals are electrically compatible with either RS-422 or RS485.

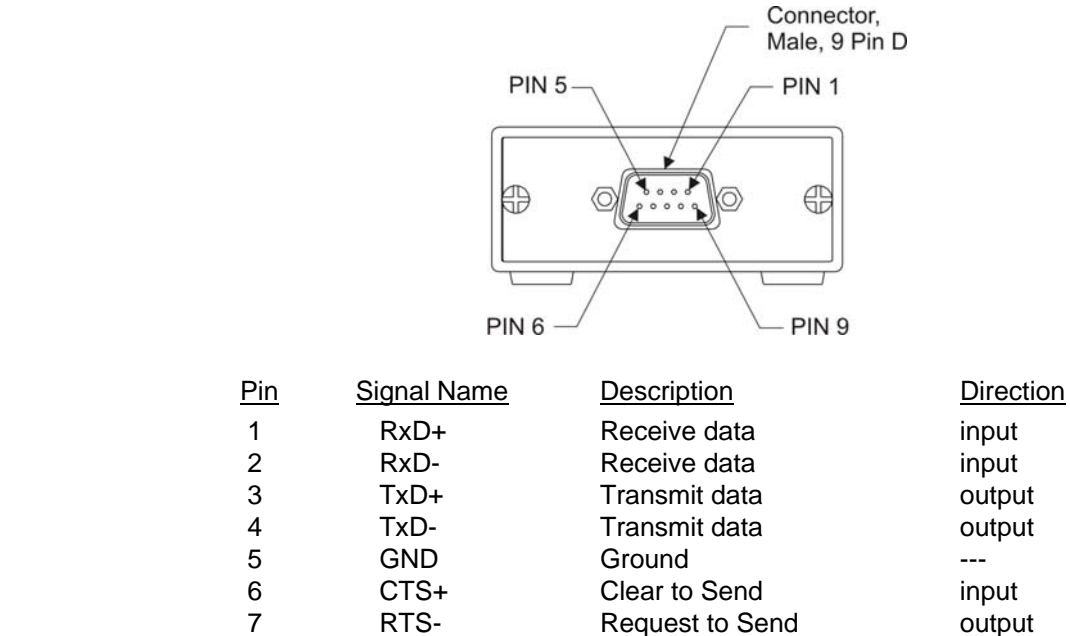

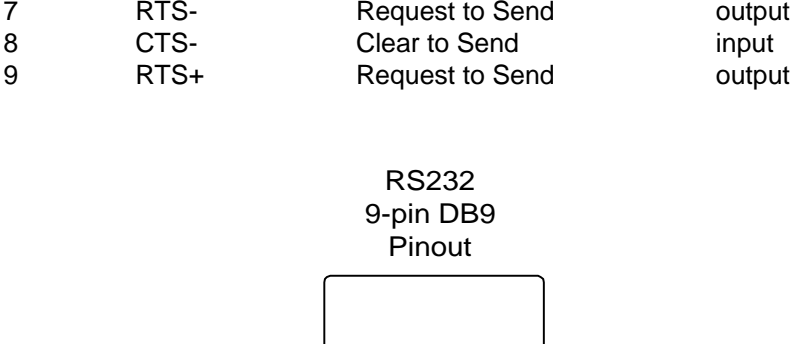

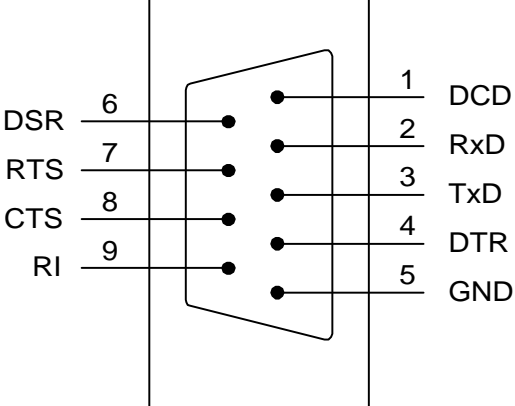

# **7. DEVICE INTERFACE BUS (DIB) OPERATION**

**7-1. GENERAL OPERATION:** The Device Interface Bus is a serial bus that includes a physical layer based on the two-wire I<sup>2</sup>C serial bus developed by Philips, and several software layers. The software layers are based on the ACCESS.Bus protocols V2.2, and include a base protocol, and several specific device protocols, along with specific Weinschel extensions to control RF devices.

The base protocol defines standard messages for device communication, device initialization, device identifications, address assignment, and a message protocol for device reports and control information.

The DIB is based on two wires, serial data (SDA) and serial clock (SCL), which carry information between the devices connected to the bus. Following initialization, each device is recognized by a unique address and can operate as either a master transmitter or slave receiver. A master is the device which initiates a data transfer on the bus and generates the clock signals to permit that transfer. The master device always transmits data to the slave. Any device addressed by the master is considered a slave. The DIB is a multi-master bus. Every device connected to the DIB is capable of being both a bus master and a bus slave.

Both SDA and SCL are bi-directional lines, connected to a positive supply voltage via a current source or pullup resistor. When the bus is free, both lines are HIGH. The output stages of devices connected to the bus have an open-drain or open collector in order to perform a wired-AND function. Data on the I<sup>2</sup>C bus can be transferred at a rate up to 100 kbit/s. The number of device interfaces connected to the bus is dependent on the bus capacitance limit of 1000 pF, the overall bus length of 10 meters, and the current available to power the devices.

The protocol of the messaging system used by the 8210A uses available length format with five fields, including the destination address, source address, message length, 0 to 127 data bytes, and a checksum.

Device Identification on the bus is provided by a unique 28-byte sequence that provides the protocol revision, vendor, module revision, 8 character module name, and a 32-bit device id. For most devices, this device id is the serial number of the device, however, a non-serialized device may generate a random negative 32-bit number for use as an id. Device Capabilities is a set of information that describes the functional characteristics of the device, along with the proper API (Applications Programming Interface) to use in communicating with the device. The purpose of capabilities information is to allow the 8210A to recognize and use the features of devices without prior knowledge of their particular implementation. Capabilities information provides a level of device independence and modularity. For example, consider two different types of attenuation devices, a step attenuator and a pin-diode attenuator. While each device has its' own unique set of characteristics, they both are capable of setting an attenuation value. By similar devices providing a consistent API to the 8210A, the user is freed from the concerns of the low-level programming required to control each device.

**7-2. DIB CONNECTOR.** This connector (shown below) is a 14-pin 0.025" square post header @ 0.1" centers and is located on the front panel of the Model 8210A and mates with AMP connector P/N 746285-2 or equivalent.

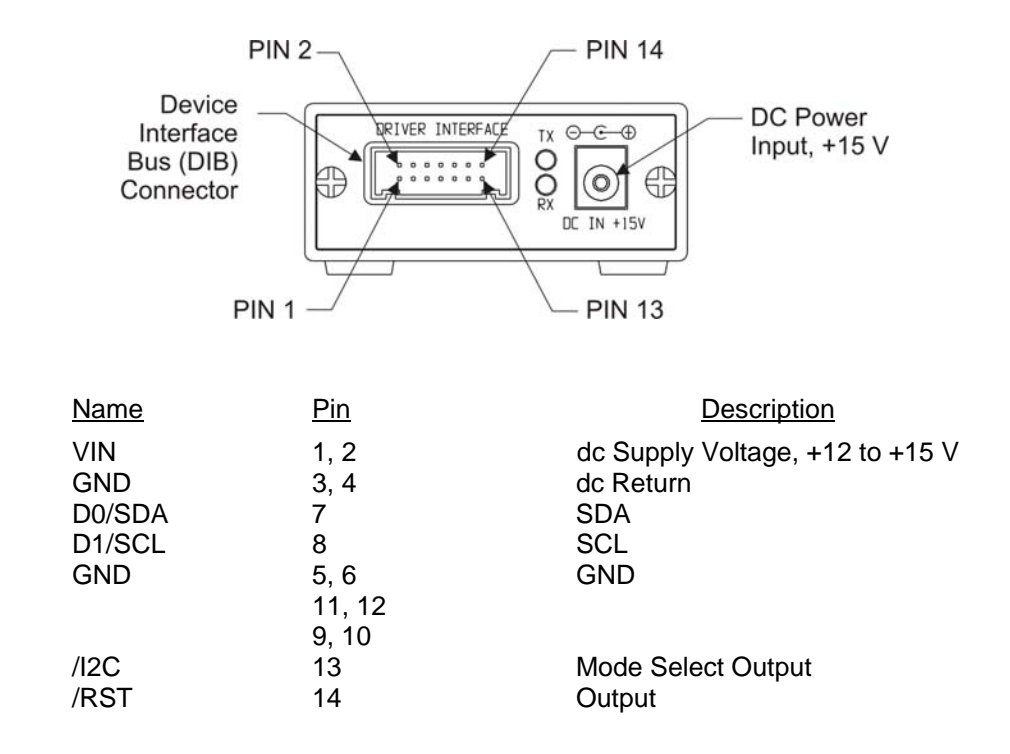

# **8. CONFIGURING & USING THE 8210A**

## **8-1. MANUFACTURING SELECT SWITCH SW3:**

**NOTE:** DO NOT change these switches from the default setting sunless instructed to do so by the factory. This information is provided for reference only (Figure 5 shows the location of this switch).

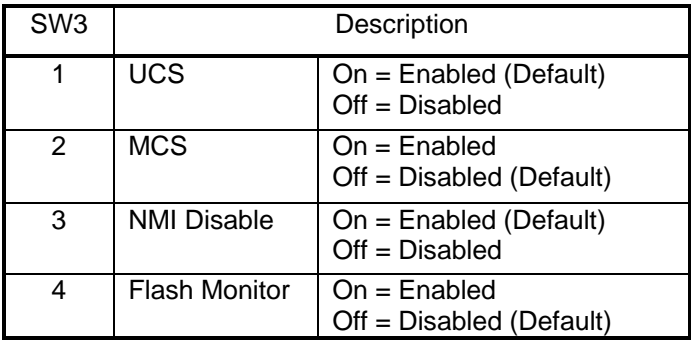

**8-2. CONFIGURATION FUNDAMENTALS:** The configuration process is used to detect the devices that are present on the bus, assign each device a unique address, and connect devices to the appropriate software protocol . When reset or powered-up, all devices always revert to a default address of110 (0x6E). To begin address assignment, the 8210A host which resides at address 0x50, sends an Identification Request message to the default address. Every device at this address then responds with an Identification Reply message. As each device sends its message, the arbitration mechanism automatically separates the messages based on the identification strings. The 8210A can then assign an address to each device by including the matching identification string in an Assign Address message. A device that receives this message and finds a complete match with the identification string moves its device address to the new assigned value. After assigning a unique address to a device, 8210A retrieves the device's Capabilities string. The 8210A then parses this Capabilities string to choose the appropriate application protocol for the device. During this configuration process, the front panel LED's flash at a rapid rate. When completed, the LED's will extinguish, unless a configuration discrepancy is encountered, in which case they will remain illuminated.

As can be seen from the above discussion, the assignment of addresses to devices during the configuration phase is totally arbitrary, and will most probably change each time the configuration process is performed. This presents us with the following problem, especially for systems containing multiple devices...how does one send commands to a particular device? One method is by requesting a list of all the configured devices and scanning the list to find the device model, id, and address information. The 8210A provides a much simpler and easier method assigning a name to a device. The 8210A allows the user to assign an alphanumeric name of up to 10 characters in length to a device, and can store this association in it's non-volatile EEPROM memory for future use. As part of the power-up configuration process, the 8210A will automatically recall and assign these names to the appropriate devices. This one-time setup process can greatly simplify the users software, as certain high-level commands require the use of a device name as one of the command parameters.

**8-3. DEVICE PROTOCOLS.** All devices connected to the 8210A understand a core set of commands, referred to as the Base Protocol, which is used in the basic transfer of commands and data. In addition to this base set of commands, different device types require their own unique set of commands, or protocol, in order to function. For example, an attenuation device would be expected to have a different programming model than say, a switch controller. On the other hand, devices may be similar in nature, with only slight differences in their command sets. The 8210A architecture allows protocols to be structured in a hierarchical or tree fashion where protocols may build on the capabilities of parent protocols, inheriting the functionality of the parent.

Currently, there are four protocols. These are the Base, Attn, StepAttn, and Switch protocols. They are arranged as follows:

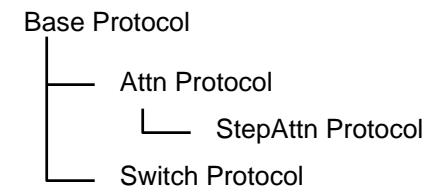

Devices that support the Attn Protocol also include support for the Base Protocol. Such a device does not, however, include support for the StepAttn Protocol, and would not be able to execute commands supported by this protocol. On the other hand, a device supporting the StepAttn Protocol includes support forall protocols above it, including both the Attn Protocol and the Base Protocol. The 8210A assigns a protocol to a device based on information returned by the device during the configuration process. This protocol selection allows the 8210A to determine the appropriate set of commands for use in controlling the device.

To illustrate the usage of these protocols, let's consider an example. In reviewing the command set, one finds that the Attn Protocol supports a command for setting the attenuation value ofa device, in dB. The Weinschel SmartStep series of attenuators utilize the StepAttn Protocol. Since the StepAttn protocol is derived from the Attn protocol, the SmartStep attenuators inherit the use of this command. The command syntax and functionality is the same, whether programming the Attn or the StepAttn protocol. This brings us to our next topic.

**8-4. THE VIRTUAL ATTENUATOR.** Sometimes, when constructing a system or subsystem, you cannot find a device that provides quite the functionality that you require. Assume you need a large attenuation range, but a small incremental step size. Typically, one would be forced to use two physical attenuators connected in series to achieve this goal. For example, let's assume there is a requirement for an attenuator with a total attenuation > 80dB, with a resolution of 1 dB over the DC-18 GHz frequency range. One could combine a Model 150T-70 (0-70dB/10dB steps) with a Model 150T-11 (0-11dB/1dB steps) to meet this goal. Unfortunately, the programming burden has increased dramatically, since you must now not only write the software to control two separate devices, but also develop an algorithm for determining the appropriate settings for each device. In addition, if your requirements were to change perhaps a larger attenuation range, or a different step size, these algorithms would have to change accordingly. The 8210A provides a solution to this dilemma with the ability to create and define a virtual device. A virtual device allows the user to construct a device by combining the attributes of several physical devices, and be able to program this combination as if it were one physical device! Revisiting our example above, we can create a virtual attenuator with an attenuation range of 81dB/1dBsteps, effectively creating a "150T-81". Controlling this new device requires no more programming than controlling a single attenuator.

The 8210A currently supports up to 32 Virtual Attenuator devices, each of which allow up to four physical attenuators to be combined into a single "device". The Virtual Attenuator uses the Attn Protocol command set, providing the same programming interface as other attenuator devices. During the setup process, the user assigns a name to the virtual attenuator, which may be stored in the 8210A's non-volatile EEPROM memory for future use. During the power-up configuration process, the 8210A will automatically recall and assign these virtual devices.

**8-5. ATTENUATOR GROUPS.** Attenuator groups provide the ability to associate a list of multiple attenuators (either physical or virtual) with a single group name, and allow commands to be executed across all the attenuators in the group. For example, let's assume that a portion of a system contains 8 attenuators, and you wish to increment the attenuation value of each of the eight attenuators. You could send eight separate INCR commands, one to each of the attenuators. An easier, and faster, method would be to combine the eight attenuators into a group, and then send a single INCR command to the group. Groups are a convenient method of reducing program complexity, and can radically reduce communication overheads. In the example above, the eight separate INCR commands would have required approximately 104 characters to be transmitted. If serial communications were being used with a baud rate of 9600, this would require a minimum of 108 msec just for the character transmissions. In contrast, the single group INCR command would have only required 8 characters, resulting in over a 12 times increase in throughput! With a few exceptions, most of the frequently used commands that apply to attenuators may also be used on groups, including ATTN, RELATTN, REF,STEPSIZE, INCR, and DECR.

The 8210A currently supports up to 4 attenuator groups, each of which allow up to 32 physical or virtual attenuators. During the setup process, the user assigns a name to the group, and lists the attenuators that comprise the group, which may be stored in the8210A's non-volatile EEPROM memory for future use. During the power-up configuration process, the 8210A will automatically recall and assign these group associations.

**8-6. THE VIRTUAL SWITCH.** The Virtual Switch capabilities allow the user a convenient method of controlling devices such as RF switches by specifying the switch control line connections and operational mode via the193-8015 8-Channel Relay Output card. Outputs from the card may be divided into logical groups of from one to eight control signals. Each group is assigned a user-definable name, and maybe controlled separately from the other groups. This would allow the user to connect, say 8 SPDT RF switches to the Relay Output card, and control each switch independently without having to keep track of each switch's individual position. Another feature, which is useful for multi-line control applications, is the ability to specify whether the control signals in the group operate in an encoded or decoded fashion. For example, a SP3T switch typically requires 3 individual control signals, only one of which may be active at a time. These three control signals provide up to8 different programming codes from 000b to 111b, many of which are actually invalid settings in this application. By operating in Decoded mode, the virtual switch will only activate one output at a time, allowing the user to specify position 1, 2, or3 when programming.

The 8210A supports up to 32 Virtual Switch devices, each of which can support up to a maximum of 16 output signals. The Virtual Switch uses the Switch Protocol command set. During the setup process, the user assigns a name to the virtual switch, which may be stored in the 8210A's non-volatile EEPROM memory for future use. During the power-up configuration process, the8210A will automatically recall and assign these virtual devices.

**8-7. STATUS REPORTING.** The 8210 implements the 488.2 Status Reporting Structure, which utilizes the IEEE488.1 status byte with additional data structures and rules. The Status Byte Register can be read with either a serial poll (IEEE-488 operation only) or the \*STB? common query command. The Service Request Enable Register allows the user to select which bits in the Status Byte Register may cause service requests. A bit value of one indicates that the corresponding event is enabled, while a bit value of zero disables an event. The Service Request Enable Register may be accessed with the \*SRE and \*SRE? common commands. The Status Byte Register may be cleared with the \*CLS common command, with the exception of the MAV bit, which is controlled by the operation of the Output Queue.

**D7 D6 D5 D4 D3 D2 D1 D0** 

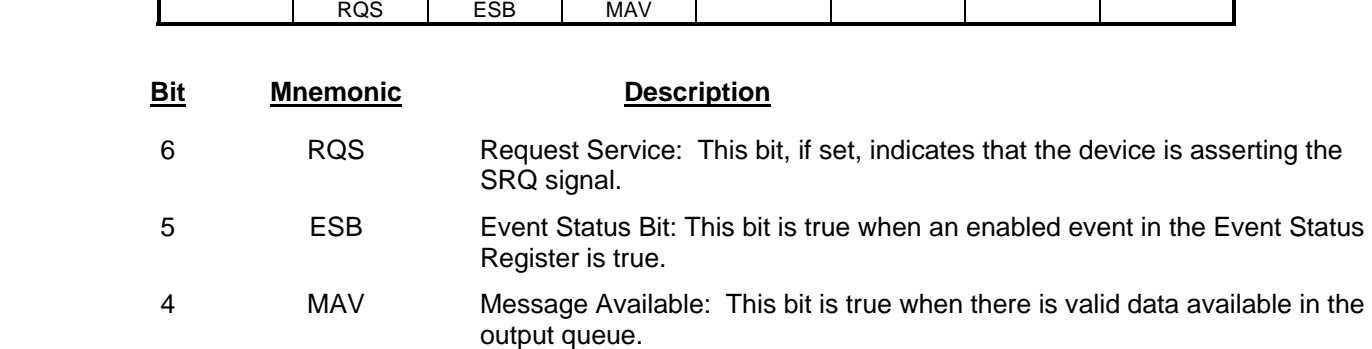

#### **Status Byte Register/ Service Request Enable Register Formats**

The Standard Event Status Register is used to report various IEEE488.2-defined events. The register contents may be accessed with the \*ESR? command. An Event Status Enable Register allows the user to select which bits in the ESR that will be reflected in the ESB summary message bit of the Status Byte Register. The Event Status Enable Register may be accessed with the \*ESE and\*ESE? common commands. The Event Status Register is cleared by an \*ESR? query or \*CLS common command.

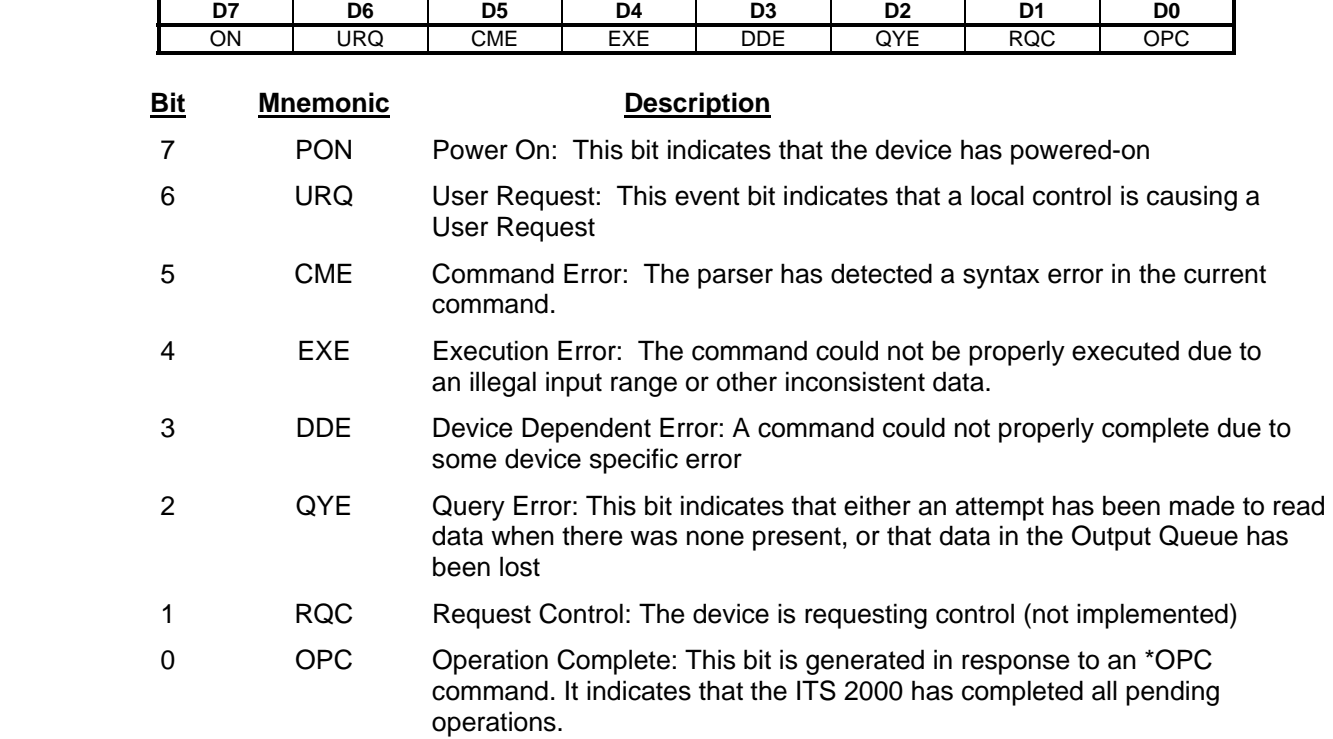

#### **Standard Event Status Register/ Standard Event Status Enable Register Formats**

 The Status Reporting Registers may be used for serial communications, with certain limitations. The Status Byte Register can only be read via the \*STB? query command, as the comm port does not provide for a serial poll operation. Also, as data in the Output Queue is sent automatically during serial operation, the MAV message available bit in the STB serves no purpose.

**8-8. GENERAL SYNTAX STRUCTURE:** The following paragraphs outline the general syntax and command structure for the Model 8210A. This structure is common to all bus flavors of the Model 8210A.

### **NOTE**

In the descriptions that follow, the term whitespace is used to define a sequence of one or more combinations of ASCII Space (20h), Carriage return (0Dh), or Tab (09h) characters.

**8-8.1 SYNTAX OF QUERIES:** A query message unit is made up of a query header ending in an ASCII question mark character '?' (3FH), followed by optional whitespace, and ended by a program message terminator. To form a multiple query, separate the individual program message units with a semicolon.

#### **Examples :** "ATTN?" "ASSIGN?"

b. Multiple Query Commands:

"ATTN?; ASSIGN?"

**8-8.2 SYNTAX OF COMMANDS:** A command message unit is made up of a command header, optionally followed by an argument and units, and ended by a program message terminator. If multiple commands are made on the same program line, separate the individual command messages with a semicolon.

**Arguments -** The 8210A supports a variety of argument types that can be used in program commands. These types are:

- Character Program Data
- Integer Numeric Program Data
- Real Numeric Program Data

Each data type has its own rules of syntax. The following paragraphs provide the syntax rules for each of the argument types listed above.

**Character Program Data-**This data type is comprised of the set of printable ASCII characters (excluding those used as delimiters). Character program data represents alpha or alphanumeric strings. The use of alpha characters is case-insensitive. If the first character of the string is not an alpha character, then the string must be delimited with either the ASCII single-quote (') or double-quote (") character in order to distinguish the string from a numeric data type.

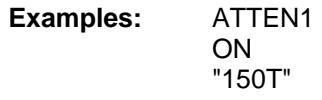

**Integer Numeric Program Data-**This data type is used to represent integer, binary, or hexidecimal numeric information, all of which may be used interchangeably. Integer data is comprised of the numeric digits '0'-'9', binary data is comprised of the digits '0' and '1' preceded by the characters '#B', and hexidecimal data is comprised of the digits '0'-'9', and the letters 'A'-'F', preceded by the characters '#H' or the C language style prefix '0x'.

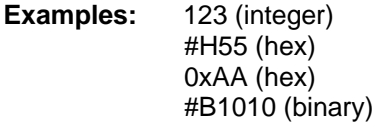

**Real Numeric Program Data**-This data type includes decimal numbers containing a sign, decimal point, and/or an exponent. The format is as follows: [sign]digits[.[digits][E[sign]digits]]

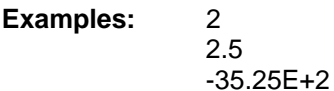

In the command descriptions that follow, argument types are also described using the following additional conventions to indicate the relative size of the parameter:

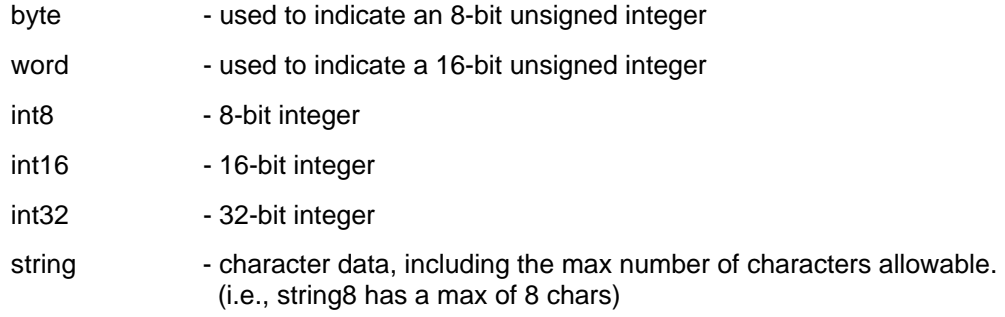

**8-8.3 OUTPUT DATA FORMAT.** Output data from the Model 8210A consists of a series of ASCII digits and message strings, terminated with an ASCII Line-Feed character (0AH), in response to a program message that contains one or more query commands. In the case of multiple query commands in the same program message, the data resulting from each of the individual message units will be separated by an ASCII comma (2CH) character.

## **8-8.4 NOTATIONAL CONVENTION.**

- [ ] Brackets indicate optional arguments or parameters.
- { } One and only one of the enclosed entries must be selected unless the field is also surrounded by brackets, in which case it is optional.
- ... Ellipses indicate that the preceding argument or parameter may be repeated.
- [,...] The preceding item may be repeated, but each repetition must be separated by a comma.

## **8-9. 488.2 COMMON COMMANDS**

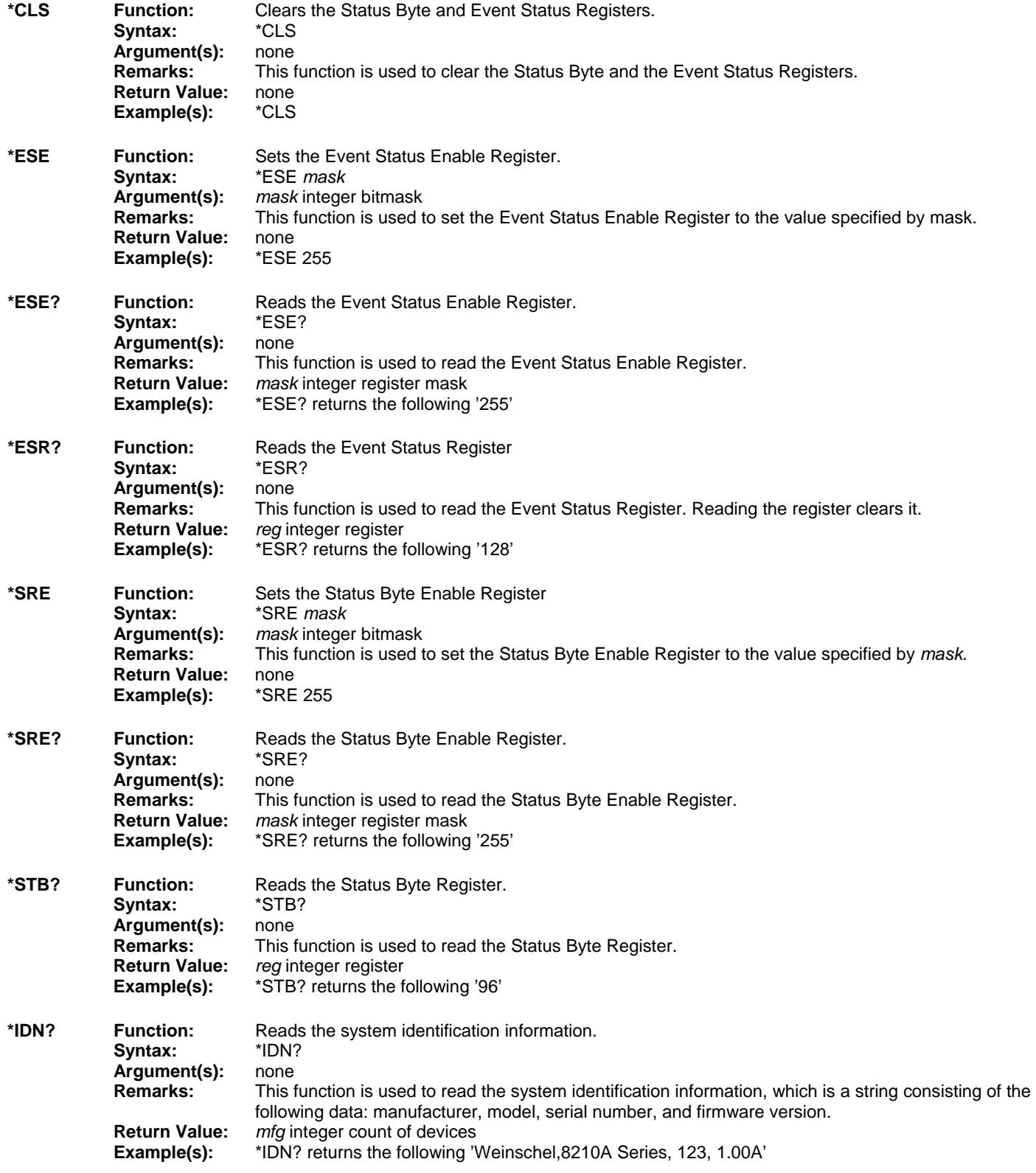

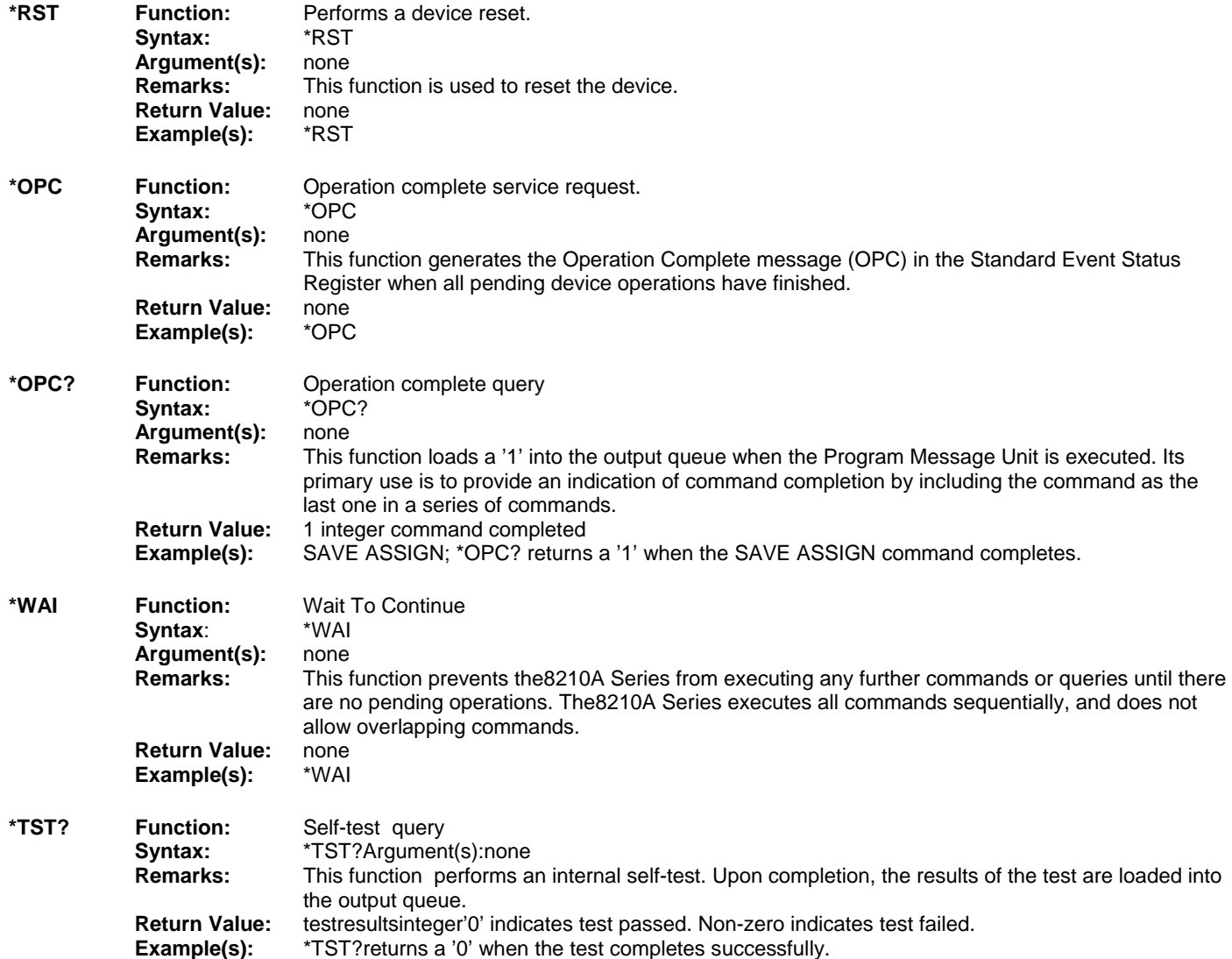

## **8-9. Device Assignment & Configuration Commands**

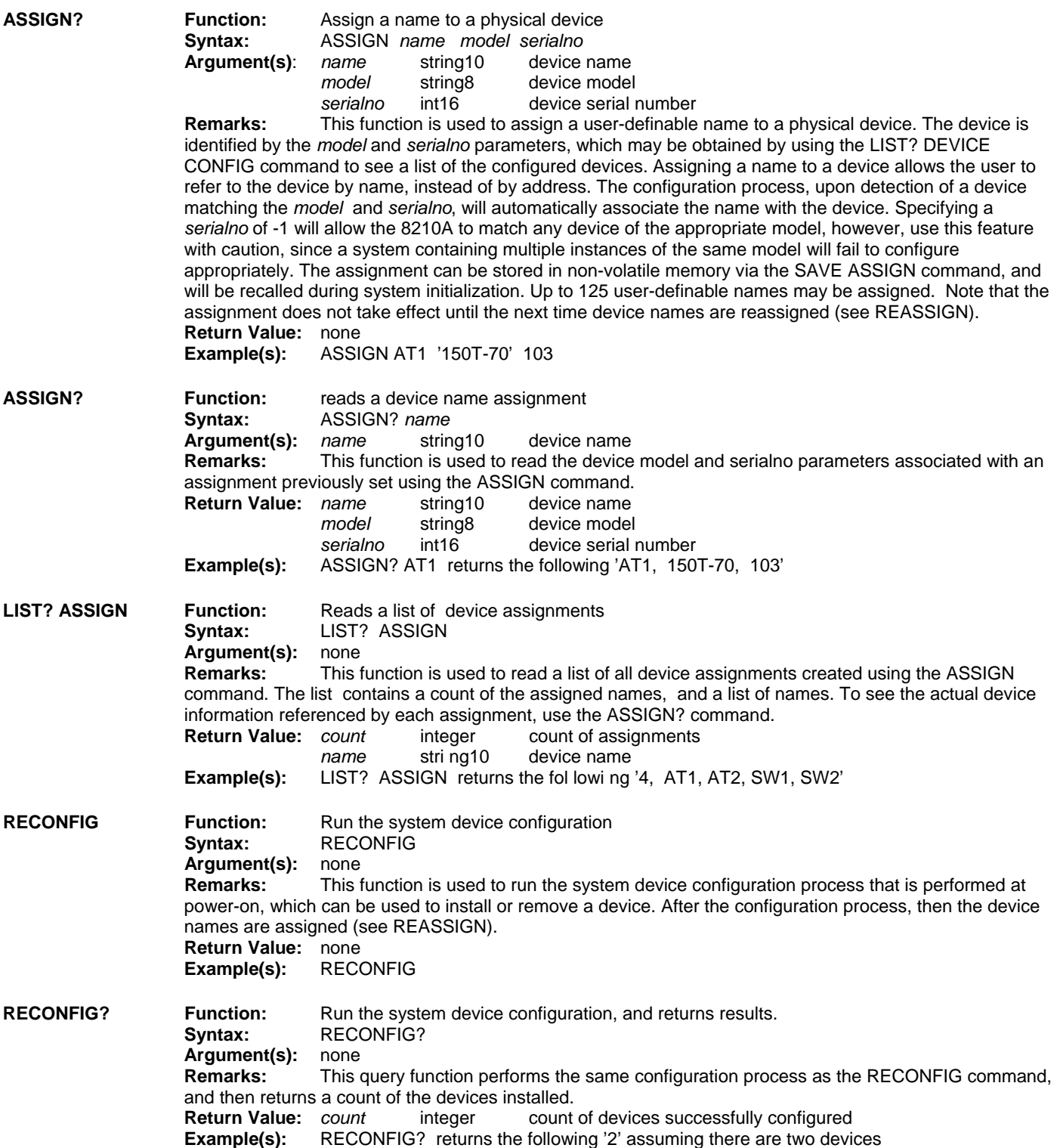

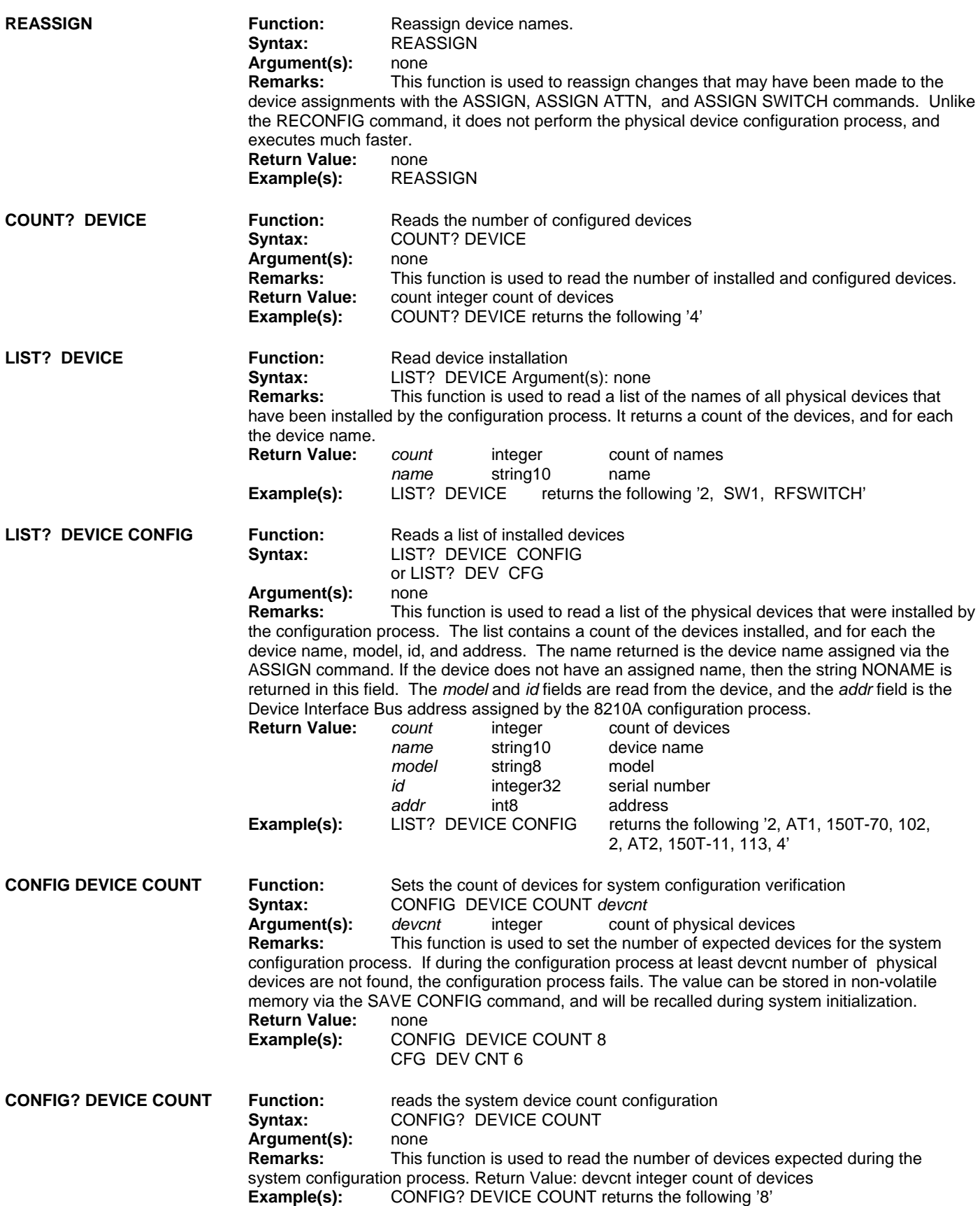

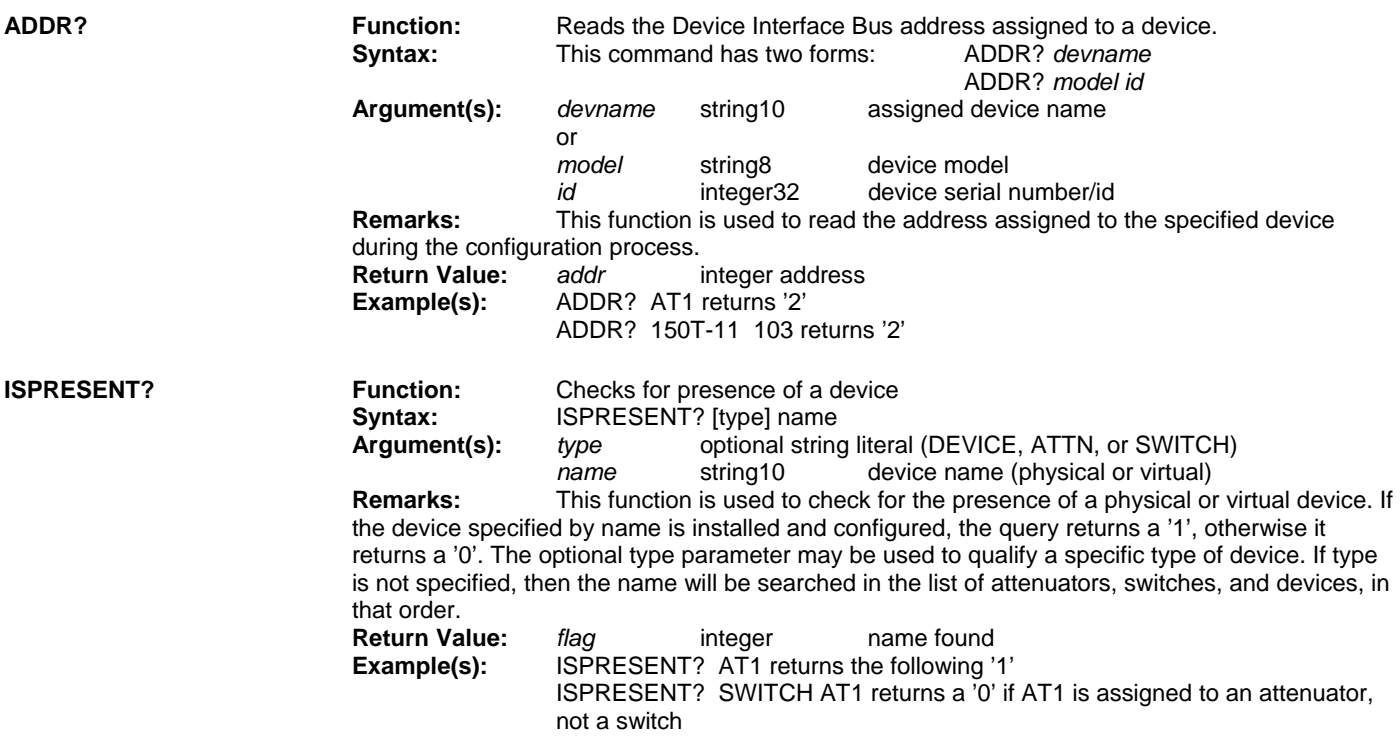

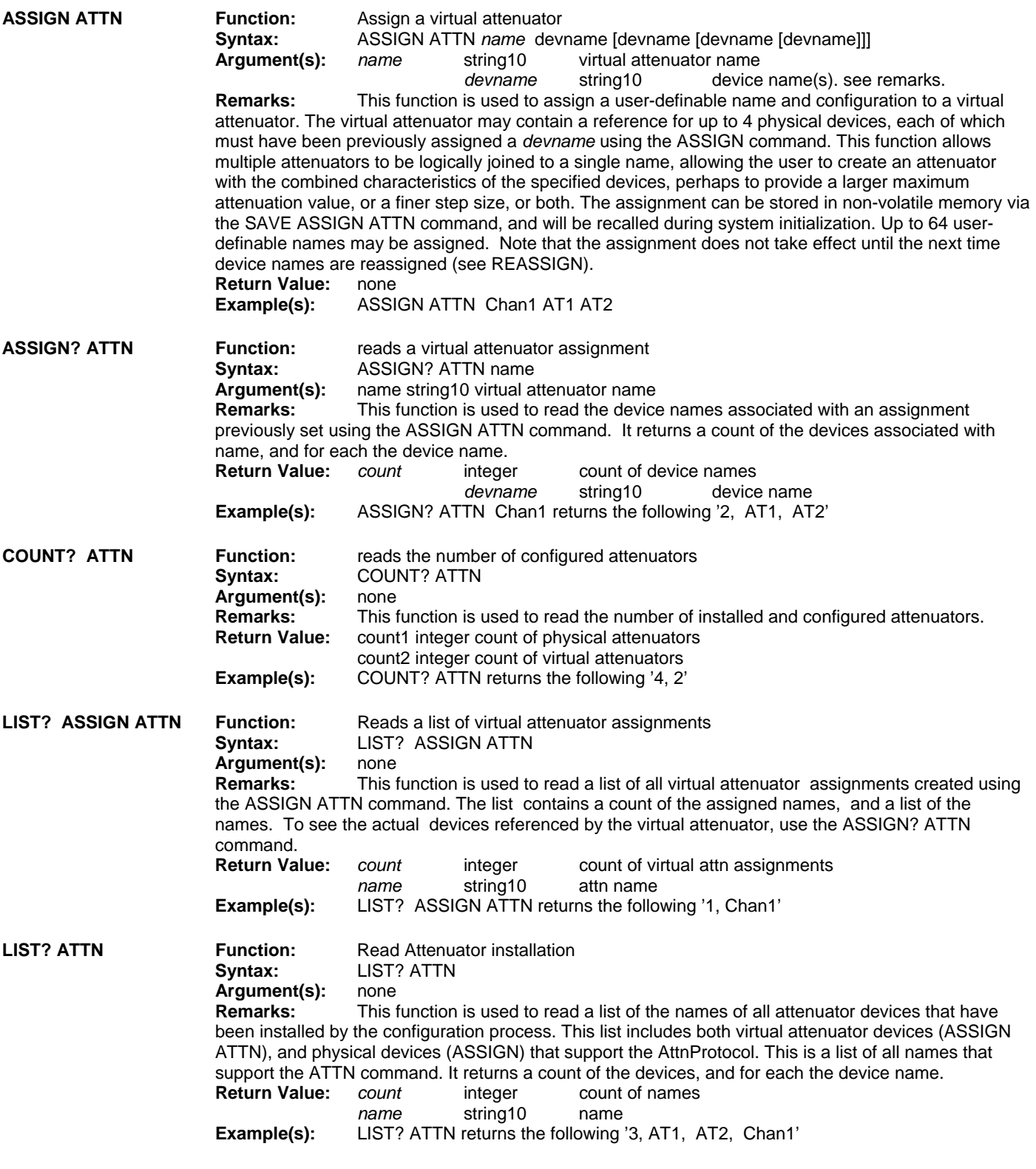

## **8-12. Attenuator Control**

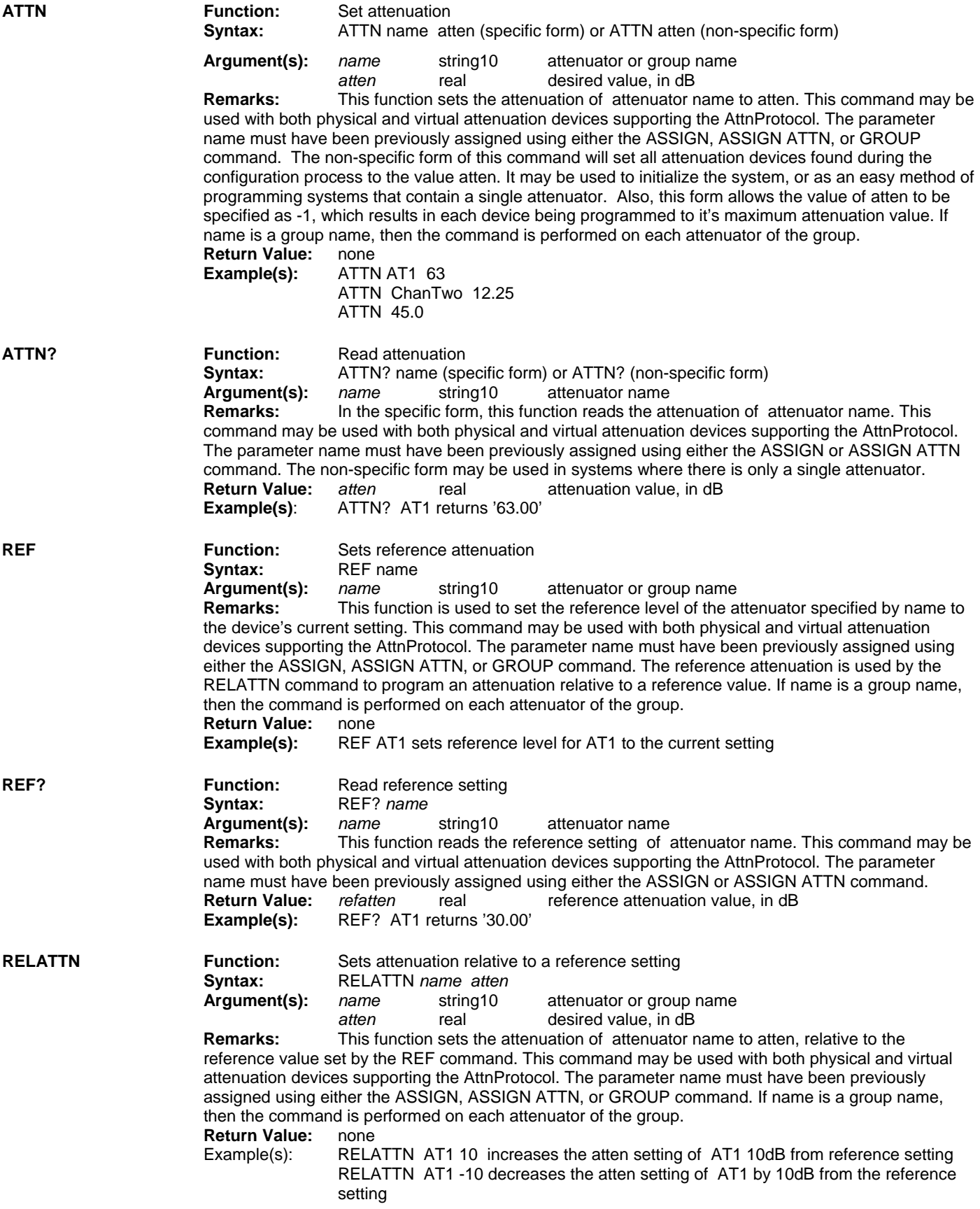

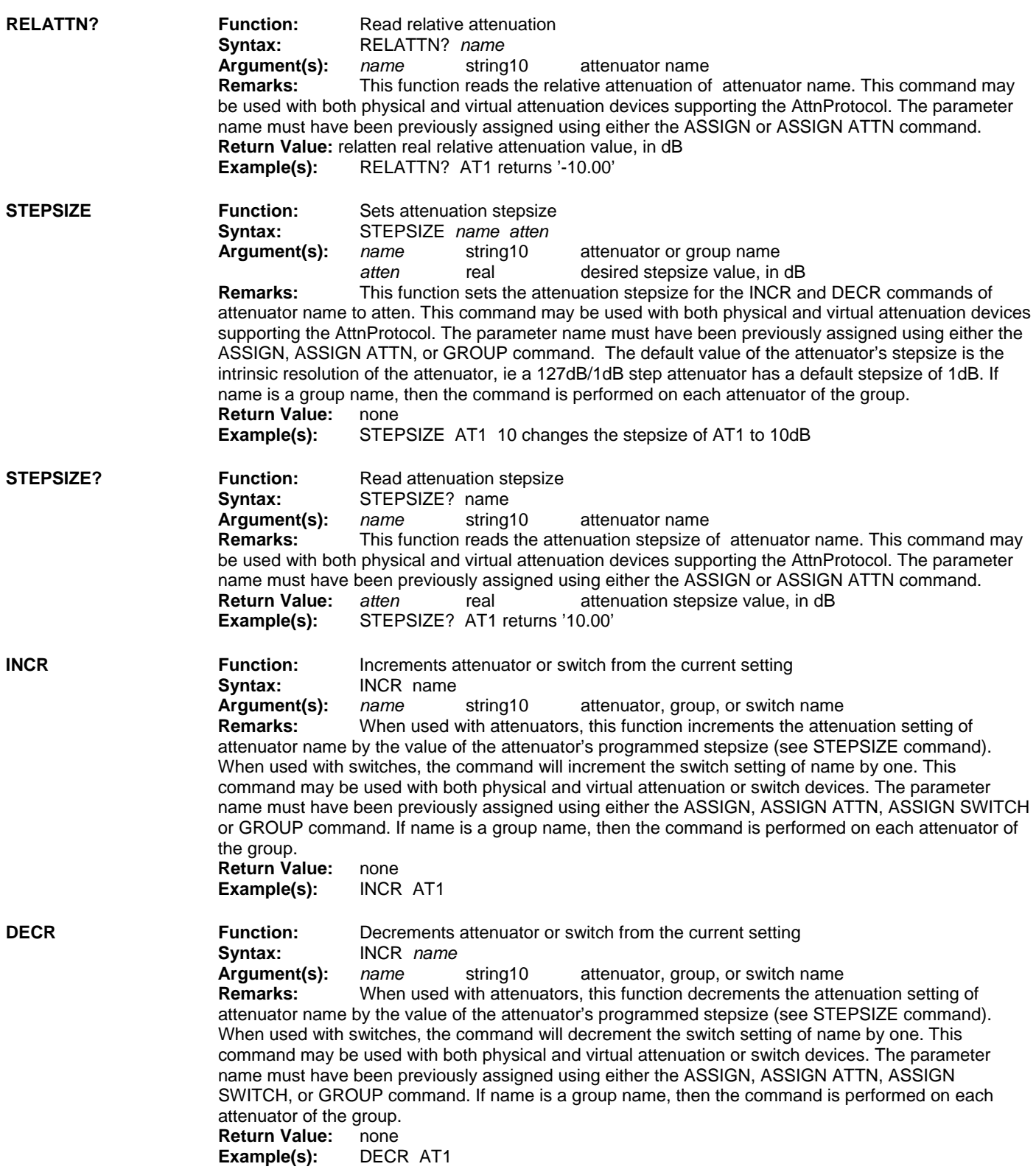

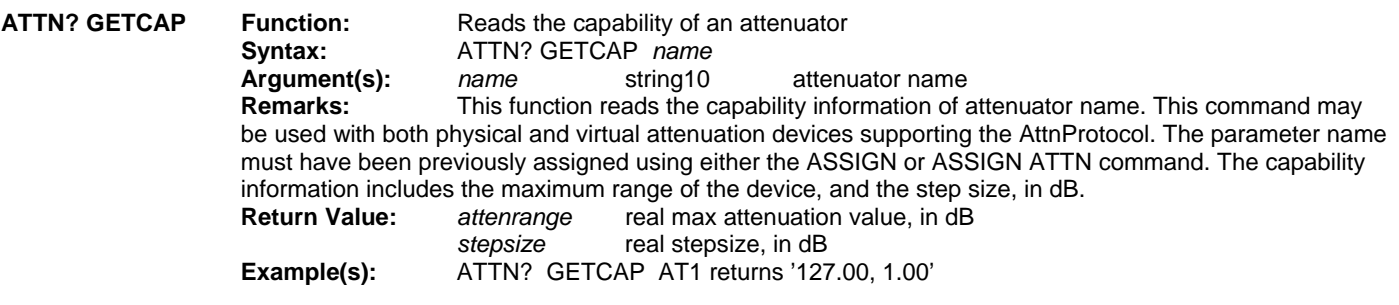

## **8-13. Switch Assignment**

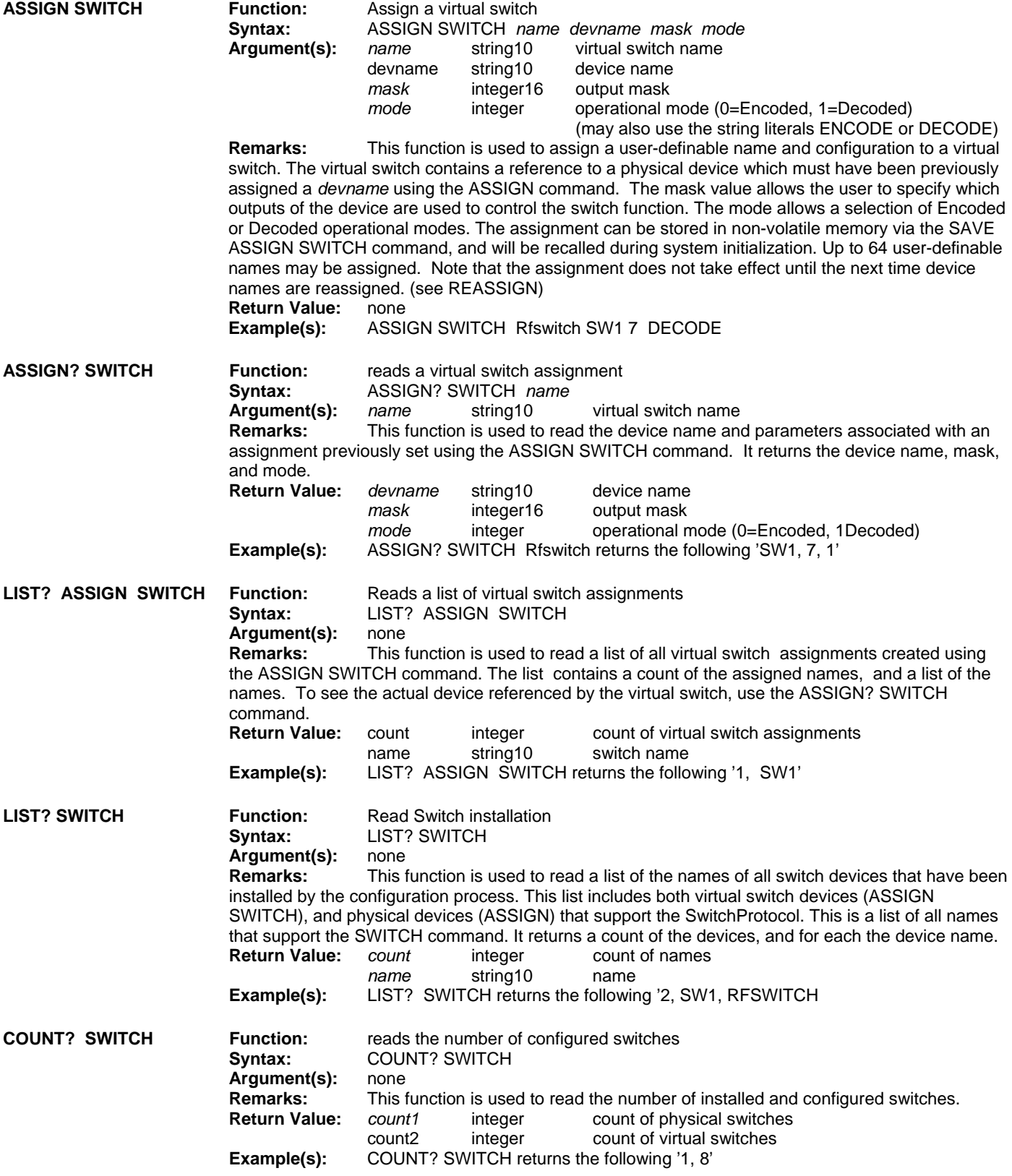

## **8-14. Switch Control**

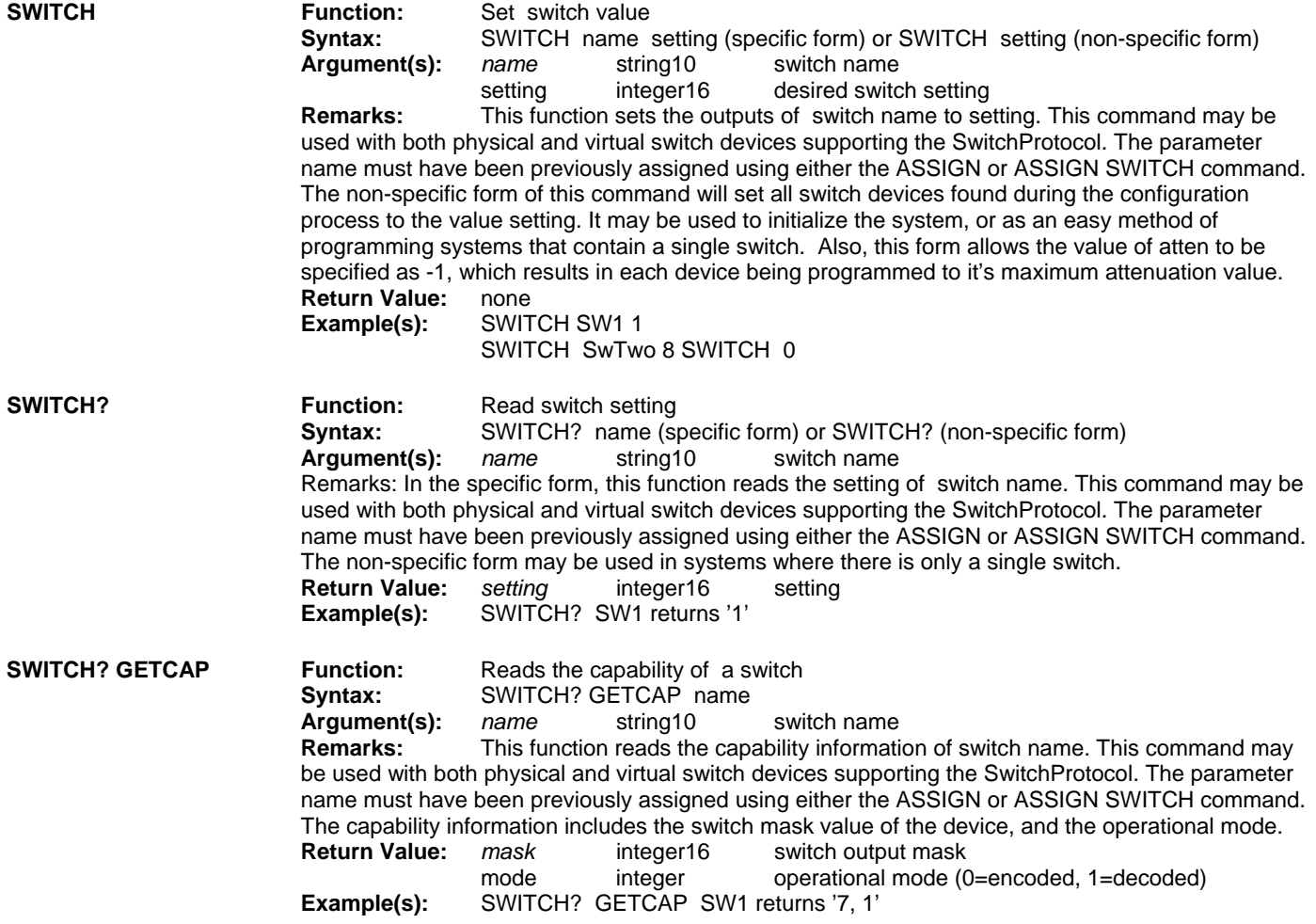

## **8-15. Group Assignment**

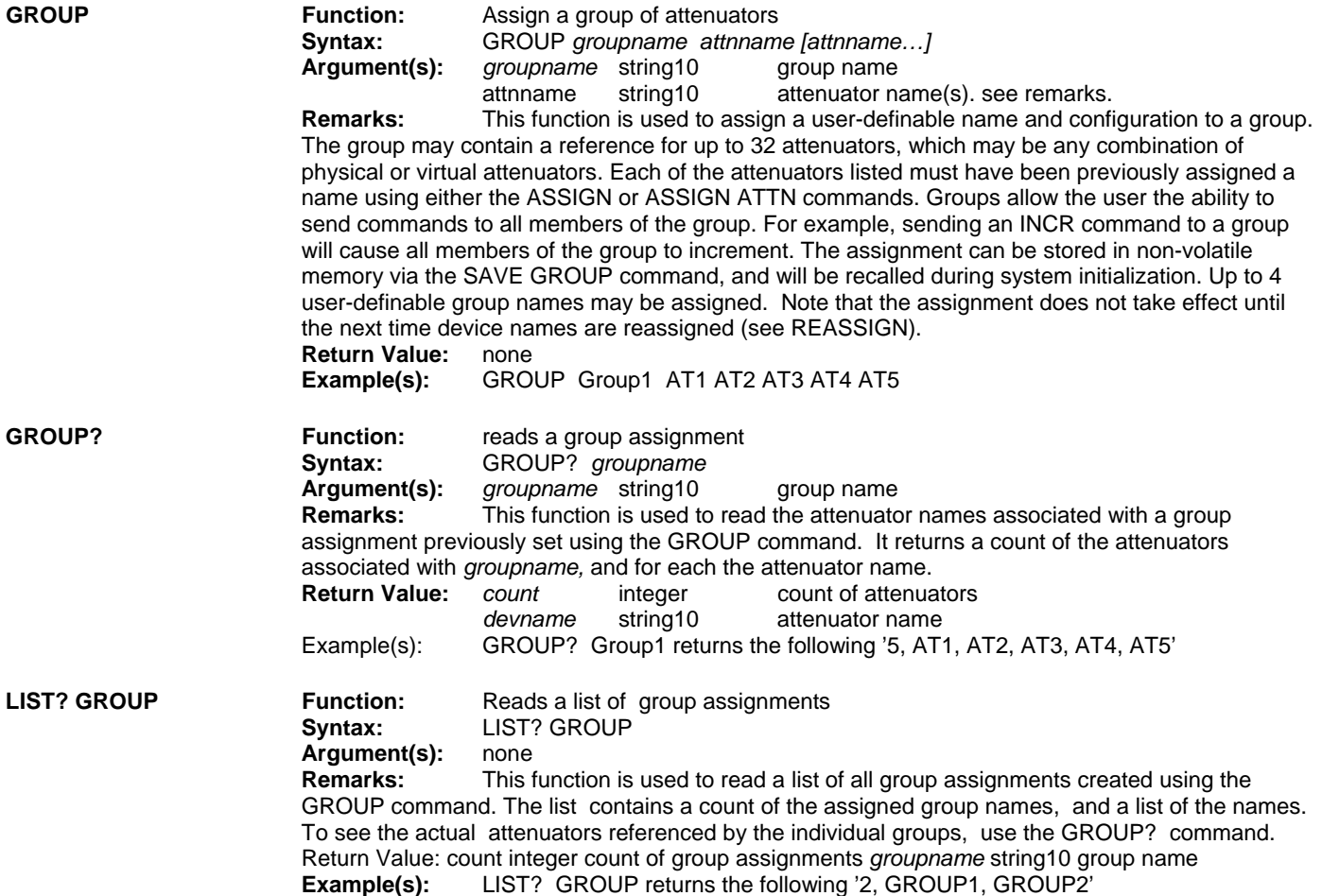

### **8-16. Macro Commands**

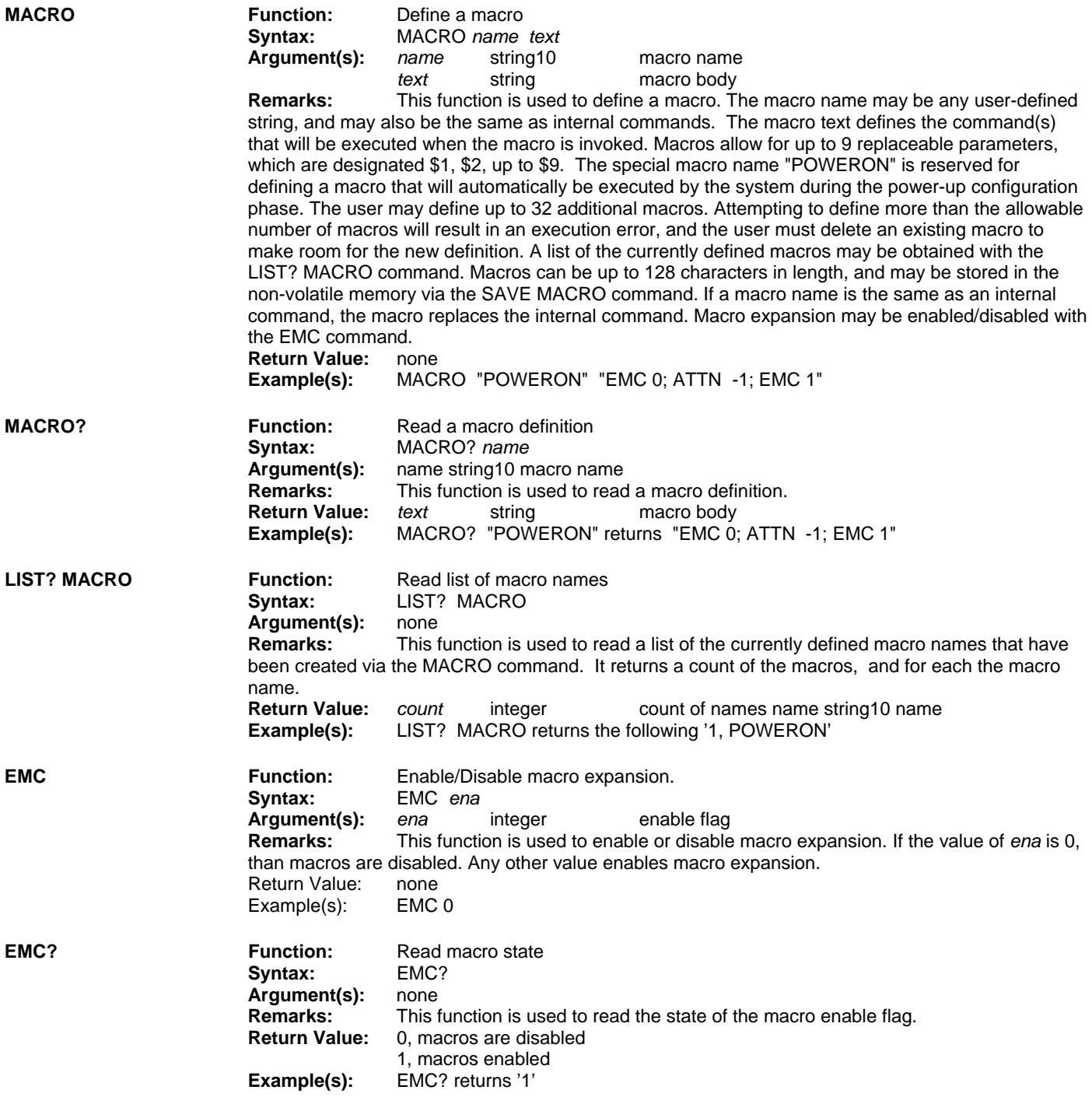

## **8-17. Memory Commands**

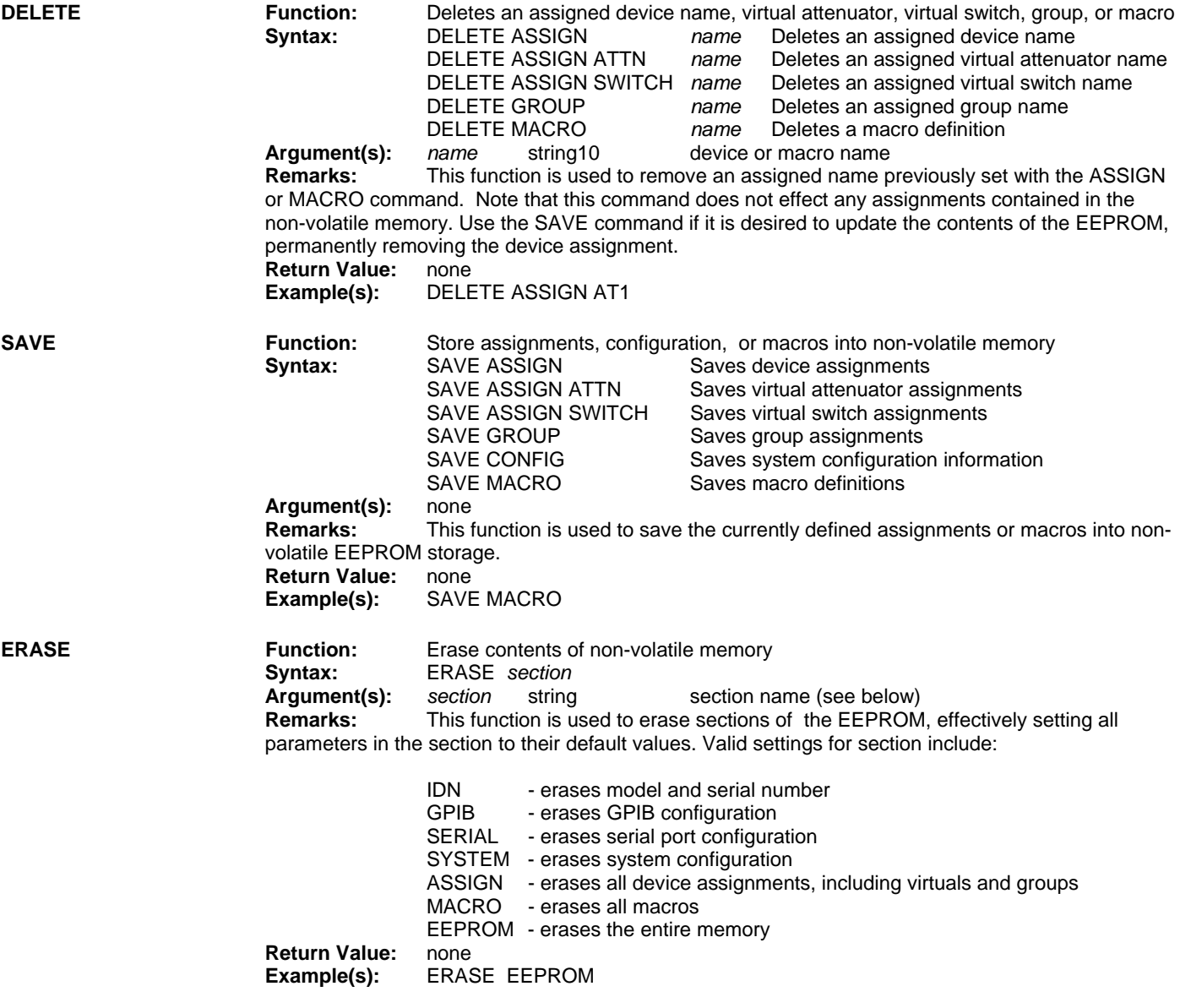

## **8-18. MISC Commands**

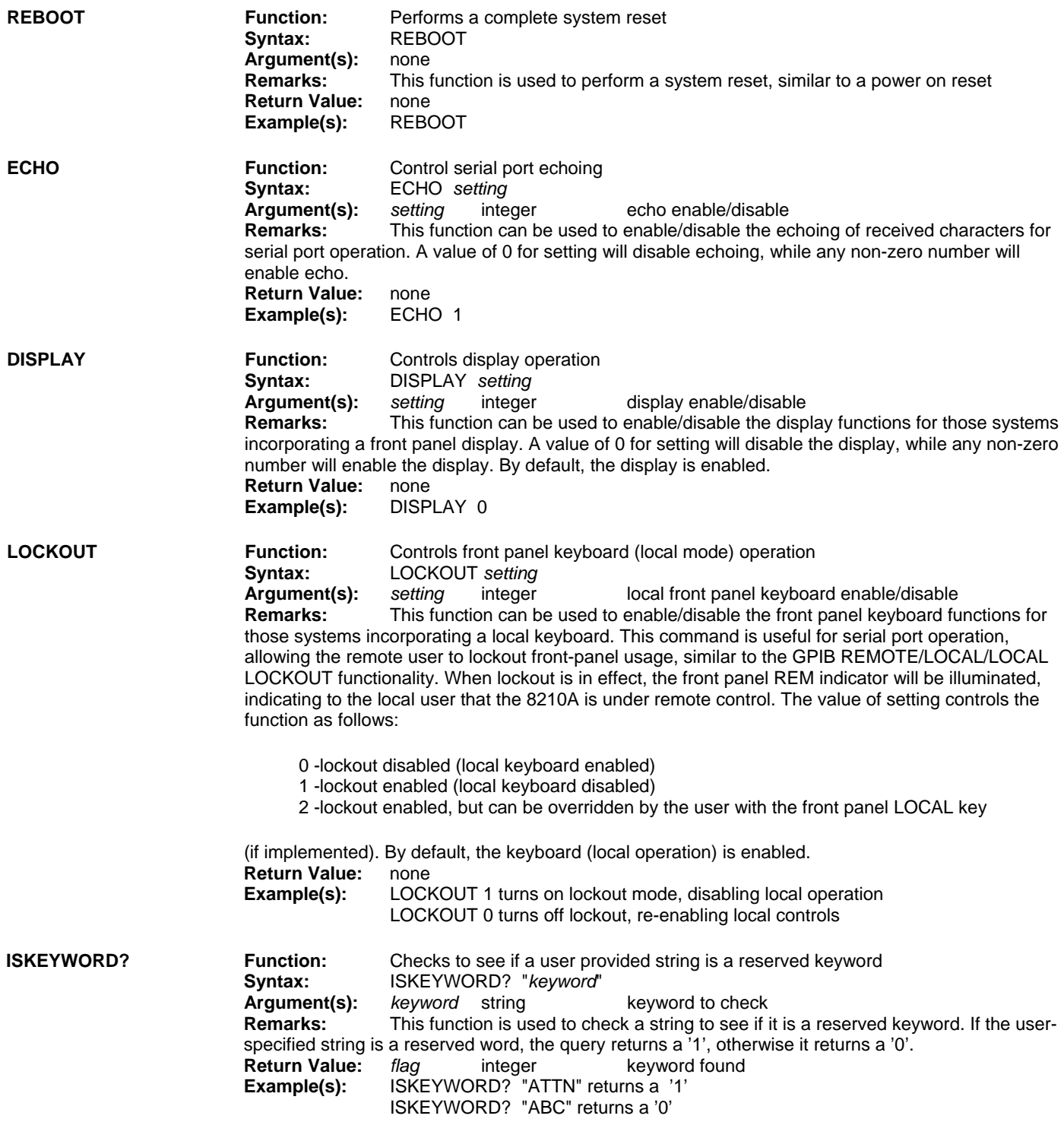

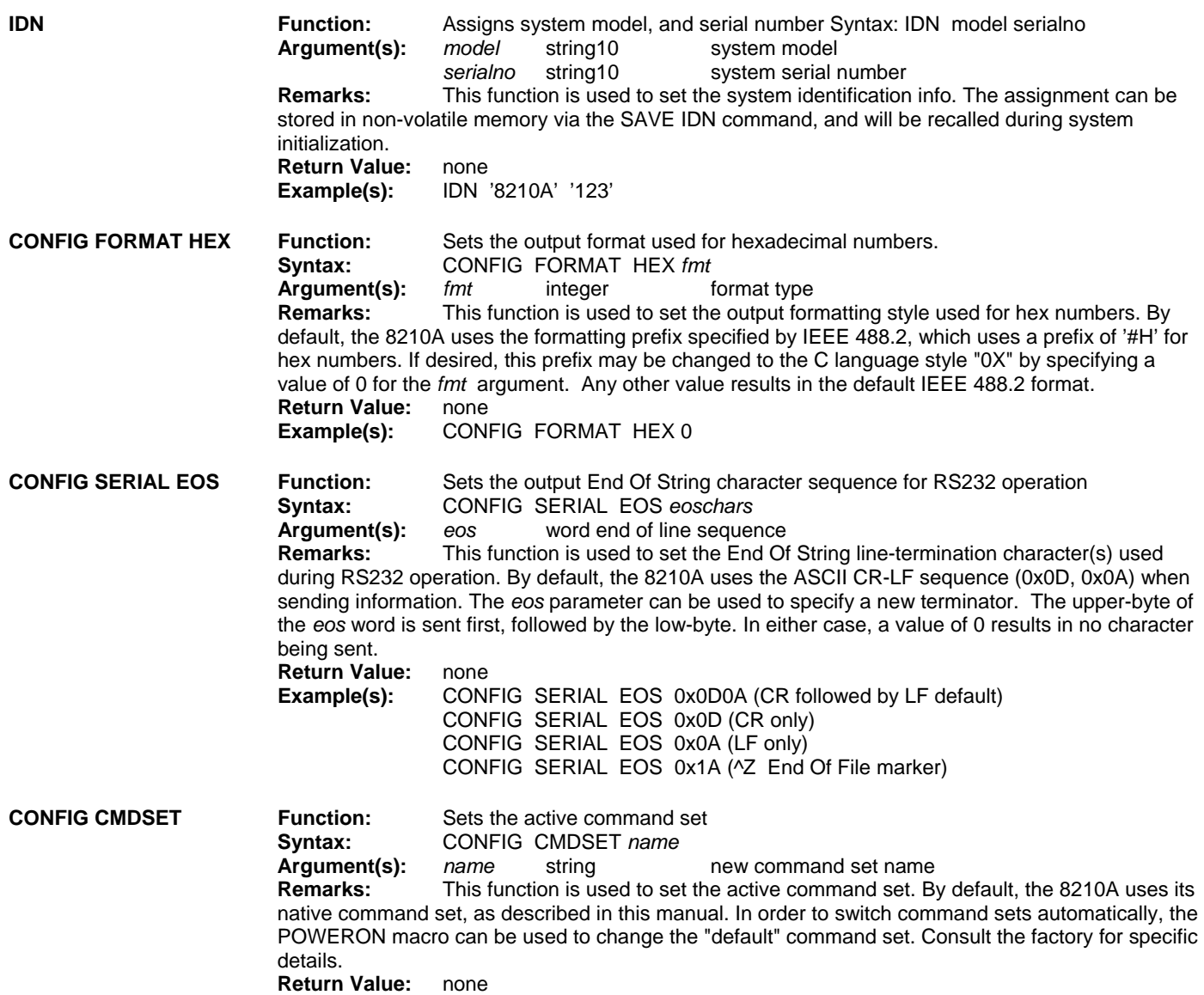

## **8-19. Device Interface Bus Control Commands**

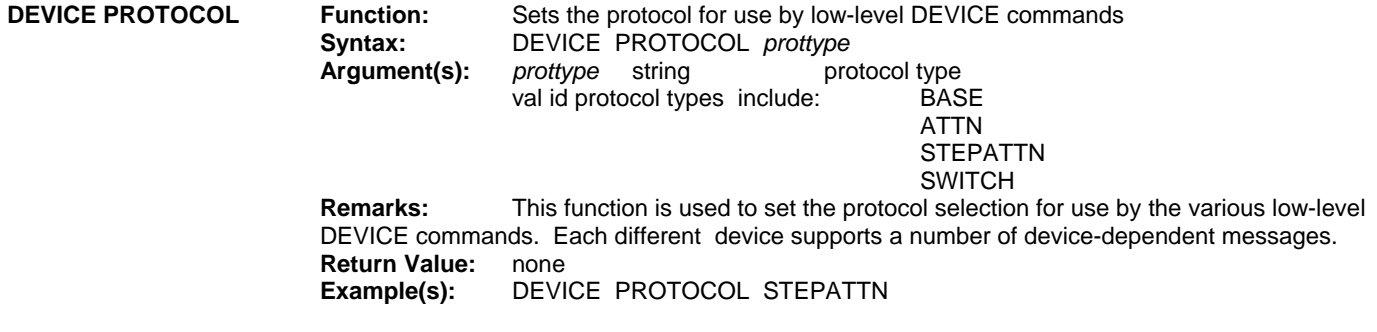

#### **8-20. Base Protocol Commands**

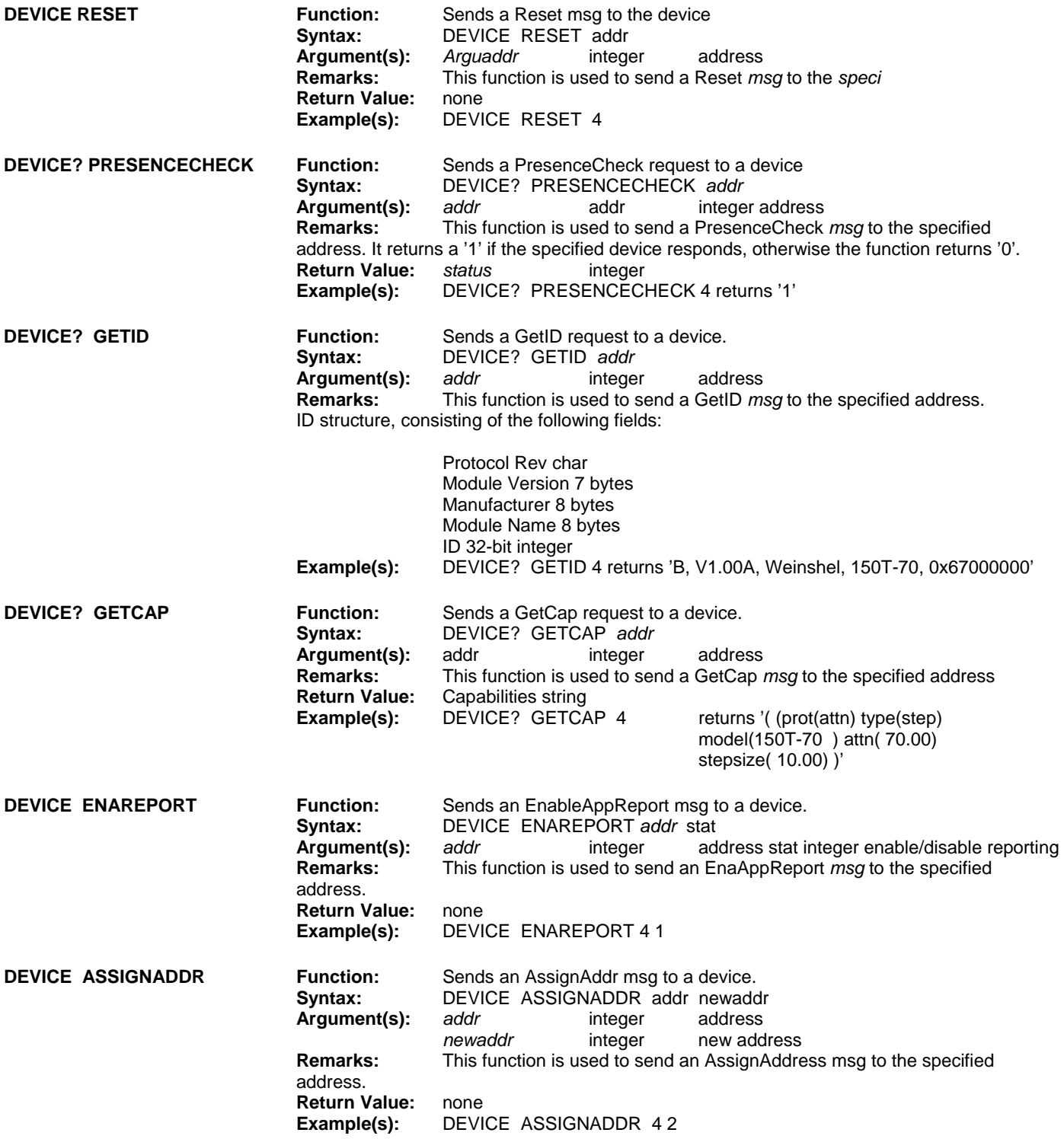

## **8-21. Step Attenuator Protocol Commands**

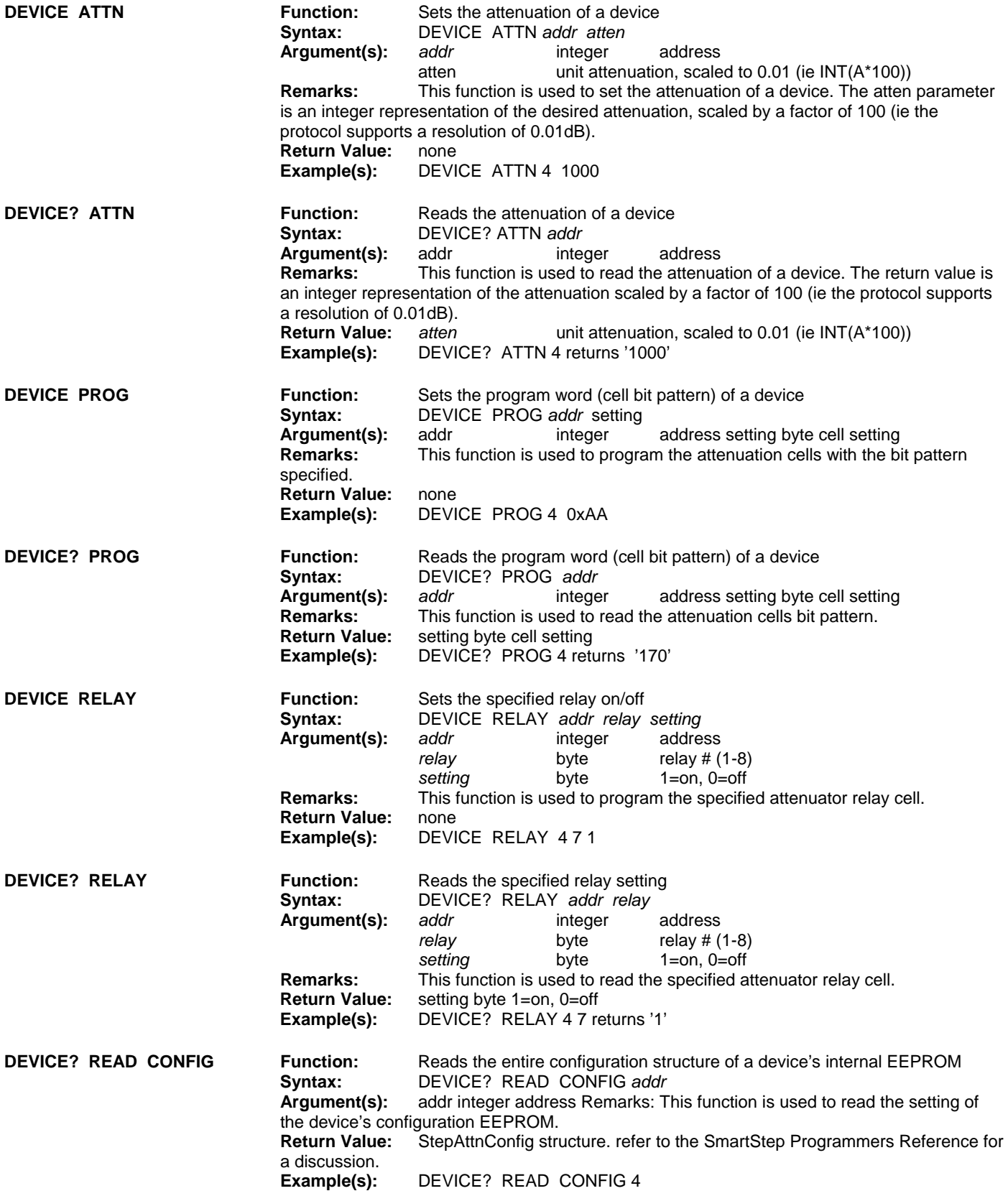

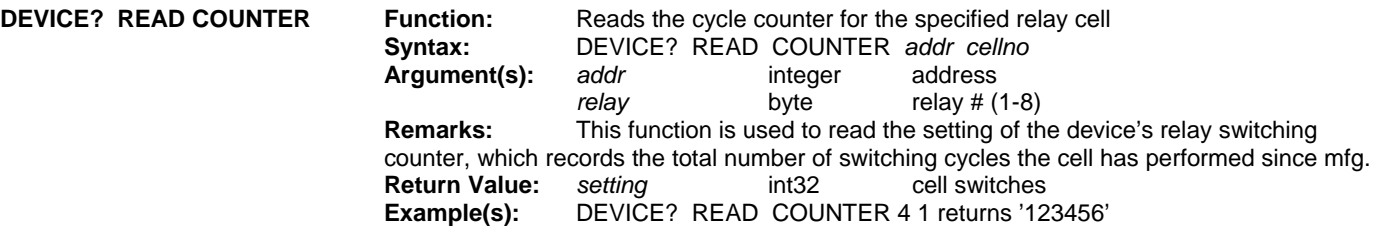

#### **8-22. Switch Protocol Commands**

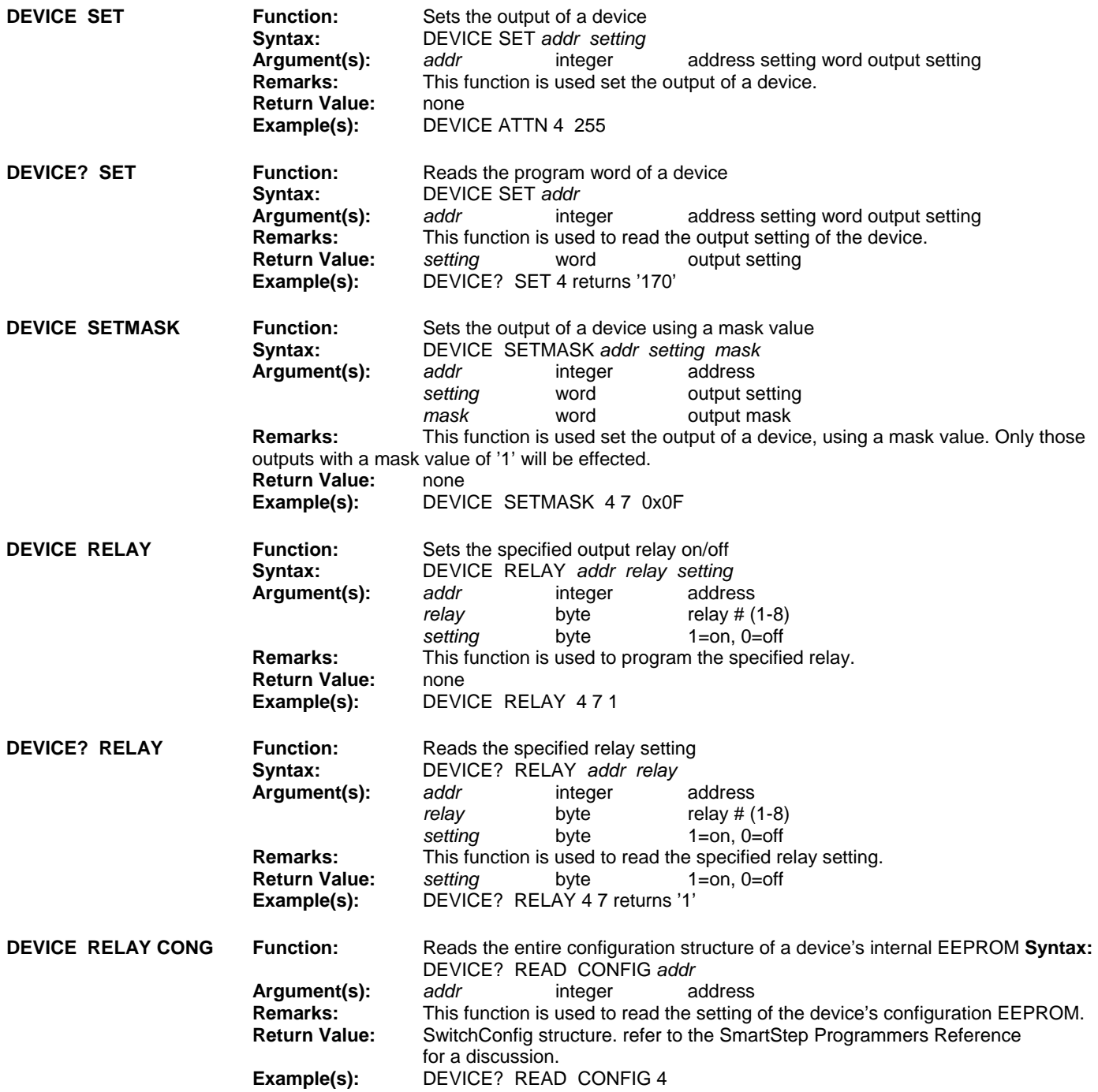

# **9. Programming and Configuration Examples**

## *Example 1: Single Attenuator*

If there is only one attenuator connected to the 8210A, then the assignment of a device name is not required, and operation couldn't be simpler. You can just send attenuation commands and queries, ignoring the device name parameter.

ATTN 53 ; sets the attenuator to 53 dB ATTN? ; returns '53.00'

## *Example 2: Multiple Attenuators*

In this example, we will use two attenuators. Each of the attenuators is a Model 3200T-1 (127dB/1dB steps). We will use the names 'AT1' and 'AT2' to distinguish between the two devices. Assume that the attenuators are serial numbers 101 and 102, respectively.

a. Assign names to the two attenuators.

Send: ASSIGN AT1 '3200T-1' 101 ASSIGN AT2 '3200T-1' 102

b. Save these names in the non-volatile EEPROM memory.

Send: SAVE ASSIGN

c. Optionally, set the number of devices to expect during configuration, and save it. This allows the 8210A to report a configuration error if the device count doesn't match that expected.

> Send: CONFIG DEVICE COUNT 2 SAVE CONFIG

d. Rerun the device assignment to associate the newly defined names with the attenuators.

Send: REASSIGN

The channels may now be programmed using the following commands as examples:

ATTN AT1 53 ; sets the 1st attenuator (serial number 101) to 53 dB ATTN AT2 32.00 ; sets the 2nd attenuator (serial number 102) to 32dB

Steps a) thru d) do not need to be repeated unless there is a change in the physical system configuration (ie replacing an attenuator with a different model or serial number). The names will be automatically assigned during the power-on configuration process.

## *Example 3: Virtual Attenuator*

In this example, we will use two attenuators to create a virtual attenuator. We will use a Model 150T-70 (70dB/10dB steps) serial number 101, and a Model 150T-11 (11dB/1dB steps) serial number 102, to create a virtual attenuator with an 81dB (70+11) range, in 1dB steps. We will use the name 'AT1' for the 150T-70, 'AT2' for the 150T-11, and we will name the resulting virtual attenuator 'CHAN1'.

a. Assign names to the two attenuators.

Send: ASSIGN AT1 '150T-70' 101 ASSIGN AT2 '150T-11' 102

b. Assign a name to the virtual attenuator

Send: ASSIGN ATTN CHAN1 AT1 AT2

c. Save these names in the non-volatile EEPROM memory.

Send: SAVE ASSIGN SAVE ASSIGN ATTN

d. Rerun the device assignment to associate the newly defined names with the attenuators.

Send: REASSIGN

To see the effect of the virtual attenuator, query the attenuator's capability

Send: ATTN? GETCAP CHAN1 Rcv: 81.00, 1.00

This indicates that attenuator CHAN1 has an 81 dB range, with a stepsize of 1 dB The channels may now be programmed using the following commands as examples:

ATTN AT1 70; sets the 1st attenuator (serial number 101) to 70 dB ATTN AT2 5 ; sets the 2nd attenuator (serial number 102) to 5dB ATTN CHAN1 65 ; sets the virtual attenuator to 65 dB (AT1=60dB, AT2=5dB) ATTN? CHAN1 ; returns '65.00'

As in Example 2, steps a) thru d) do not need to be repeated unless there is a change in the physical system configuration (ie replacing an attenuator with a different model or serial number). The names will be automatically assigned during the power-on configuration process.

## *Example 4: Attenuator Groups*

In this example, we will use four attenuators to create an attenuator group. We will use the following devices:

Attenuator #1: Model 3200T-1, serial number 101 Attenuator #2: Model 3200T-1, serial number 102 Attenuator #3: Model 3200T-1, serial number 103 Attenuator #4: Model 3200T-1, serial number 104

We will use the names 'AT1' thru 'AT4' for these attenuators, and we will name the resulting group 'GROUP1'

a. Assign names to the four attenuators.

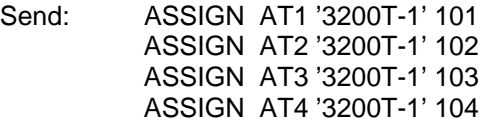

b. Assign a name to the group

Send: GROUP GROUP1 AT1 AT2 AT3 AT4

c. Save these names in the non-volatile EEPROM memory.

Send: SAVE ASSIGN SAVE GROUP

d. Rerun the device assignment to associate the newly defined names with the attenuators.

Send: REASSIGN

The channels may now be programmed using the following commands as examples:

ATTN AT1 70; sets the 1st attenuator (serial number 101) to 70 dB ATTN AT2 5 ; sets the 2nd attenuator (serial number 102) to 5 dB ATTN GROUP1 32 ; sets each of the four attenuators (AT1-AT4) to 32 dB INCR GROUP1 ; increments the attenuation setting for each attenuator on the group (32+1=33dB) ATTN? AT1 ; returns '33.00' STEPSIZE GROUP1 5 ; sets the increment size to 5 dB DECR GROUP1 ; decrements the attenuation setting for each attenuator on the group (33-5=28dB) ATTN? AT1 ; returns '28.00'

As before, steps a) thru d) do not need to be repeated unless there is a change in the physical system configuration. The names will be automatically assigned during the power-on configuration process.

## *Example 5: Multiple Virtual Attenuators with Groups*

In this example, we will use eight attenuators to create four virtual attenuators, and then assign these to two different groups. The virtual attenuators will each be comprised of a Model 3200T-1 (127dB/1dB steps) and a Model 3201T-4 (1.2dB/0.1dB steps) to create a virtual 128.2dB/0.1dB step attenuator

> Attenuator #1: Model 3200T-1, serial number 101 Attenuator #2: Model 3200T-1, serial number 102 Attenuator #3: Model 3200T-1, serial number 103 Attenuator #4: Model 3200T-1, serial number 104 Attenuator #5: Model 3201T-4, serial number 201 Attenuator #6: Model 3201T-4, serial number 202 Attenuator #7: Model 3201T-4, serial number 203 Attenuator #8: Model 3201T-4, serial number 204

We will use the names 'AT1' thru 'AT8' for these attenuators, 'CH1' thru 'CH4' for the four virtuals, and we will name the two groups 'G1' and 'G2'.

- a. Assign names to the eight attenuators.
	- Send: ASSIGN AT1 '3200T-1' 101 ASSIGN AT2 '3200T-1' 102 ASSIGN AT3 '3200T-1' 103 ASSIGN AT4 '3200T-1' 104 ASSIGN AT5 '3201T-4' 201 ASSIGN AT6 '3201T-4' 202 ASSIGN AT7 '3201T-4' 203 ASSIGN AT8 '3201T-4' 204
- b. Assign the four virtual names.

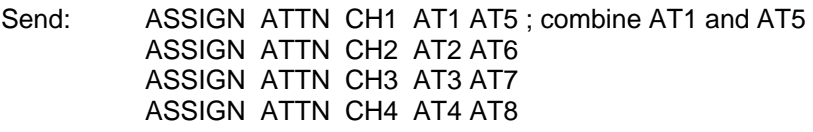

c. Assign the two group names

Send: GROUP G1 CH1 CH2; group 1 is AT1, AT5, AT2, and AT6 GROUP G2 CH3 CH4 ; group 2 is AT3, AT7, AT4, and AT8

d. Save these names in the non-volatile EEPROM memory.

Send: SAVE ASSIGN SAVE ASSIGN ATTN SAVE GROUP

e. Rerun the device assignment to associate the newly defined names with the attenuators.

Send: REASSIGN

The channels may now be programmed using the following commands as examples:

ATTN AT1 70 ; sets the 1st attenuator (serial number 101) to 70 dB ATTN CH1 5.2 ; sets the virtual attenuator CH1 to 5.2 dB (AT1=5 dB, AT5=0.2 dB) ATTN G1 32.1 ; sets each of the virtual attenuators (CH1 and CH2) in group G1 to 32.1 dB ATTN G2 20 ; sets each of the virtual attenuators (CH3 and CH4) in group G2 to 20 dB REF G2 ; sets the reference value for group G2 to current setting (20 dB) RELATTN G2 -5.00 ; sets the relative attenuation for group G2 to 5 dB below reference value (15 dB)

### *Example 6: Single SPDT Switch*

This example shows using the Relay Output Card (Model 193-8015) to control a SPDT RF switch (failsafe type). Typically, a SPDT switch requires 1 control line to set the state of the switch, and the switch has two states: 0 (off, or NC), and 1 (on, or NO). We will use Relay Output 1 from the Relay Card to control the switch. The serial number of the Relay Output Card is serial number 110 . We will assign the name 'RLYBD' to the Relay Card.

a. Assign a name to the Relay Output Card

Send: ASSIGN RLYBD '193-8015' 110

b. Save these names in the non-volatile EEPROM memory.

Send: SAVE ASSIGN

c. Rerun the device assignment to associate the newly defined name with the relay card

Send: REASSIGN

The SPDT switch may now be programmed using the following commands as examples:

SWITCH RLYBD 1 ; turns on the SPDT switch (NO) SWITCH RLYBD 0 ; turns off the SPDT switch (NC)

## *Example 7: Multiple SPDT Switches (Virtual Switch)*

This example shows using the Relay Output Card (Model 193-8015) to control 3 SPDT RF switches (failsafe type). Typically, a SPDT switch requires 1 control line to set the state of the switch, and the switch has two states: 0 (off, or NC), and 1 (on, or NO). The serial number of the Relay Output Card (PN 193-8015) is serial number 110 . We will assign the name 'RLYBD' to the Relay Card. We will use three outputs from the Relay Card (Relay Outputs 1-3) to control the switches, which we will name 'SW1' thru 'SW3', respectively. Virtual switches will be used so that programming an individual switch will not effect the setting of the other switches.

a. Assign a name to the Relay Output Card

Send: ASSIGN RLYBD '193-8015' 110

b. Create the virtual switch for the first RF switch, SW1. This switch is controlled by Output 1of the Relay Card. The mask value for Output 1 (bit 0) is 0000 0001 binary (0x01)

Send: ASSIGN SWITCH SW1 RLYBD 0x01

c. Create the virtual switch for the RF switch SW2. This switch is controlled by Output 2 of the Relay Card. The mask value for Output 2 (bit 1) is 0000 0010 binary (0x02)

Send: ASSIGN SWITCH SW2 RLYBD 0x02

d. Create the virtual switch for the RF switch SW3. This switch is controlled by Output 3 of the Relay Card. The mask value for Output 3 (bit 2) is 0000 0100 binary (0x04)

Send: ASSIGN SWITCH SW3 RLYBD 0x04

e. Save these names in the non-volatile EEPROM memory.

Send: SAVE ASSIGN SAVE ASSIGN SWITCH

f. Rerun the device assignment to associate the newly defined names with the relay card and the virtual switches

Send: REASSIGN

The switches may now be programmed using the following commands as examples:

SWITCH SW1 1 ; turns on SW1 (NO) SWITCH SW2 1 ; turns on SW2 SWITCH SW3 0 ; turns off SW3

## *Example 8: Multiple SP4T Switches (Virtual Switch)*

This example shows using the Relay Output Card (Model 193-8015) to control two SP4T RF switches (failsafe type). Typically, a SP4T switch requires 4 control lines to set the state of the switch, and the switch has 5 states: 0 ( all off), and position 1 thru position 4. The switch operates in a "one-of-N" manner, in that only one control line is used at a time. This is referred to as DECODED mode The serial number of the Relay Output Card is serial number 110 . We will assign the name 'RLYBD' to the Relay Card. We will use four outputs from the Relay Card (Relay Outputs 1-4) to control the first switch, which we will name SW1, and Relay Outputs 5-8 to control the second switch, which we will name SW2. Virtual switches will be used so that programming an individual switch will not effect the setting of the other switches.

a. Assign a name to the Relay Output Card

Send: ASSIGN RLYBD '193-8015' 110

b. Create the virtual switch for the first RF switch, SW1. This switch is controlled by Outputs 1-4 of the Relay Card. The mask value for Outputs 1-4 (bits 0,1,2,3) is 0000 1111 binary (0x0f). Specify decode mode operation so that only one output asserts at a time.

Send: ASSIGN SWITCH SW1 RLYBD 0x0f DECODE

c. Create the virtual switch for the RF switch SW2. This switch is controlled by Outputs 2-8 of the Relay Card. The mask value for Outputs 2-8 (bits 4,5,6,7) is 1111 0000 binary (0xf0). Specify decode mode operation so that only one output asserts at a time.

Send: ASSIGN SWITCH SW2 RLYBD 0xf0 DECODE

d. Save these names in the non-volatile EEPROM memory.

Send: SAVE ASSIGN SAVE ASSIGN SWITCH

e. Rerun the device assignment to associate the newly defined names with the relay card and the virtual switches

Send: REASSIGN

The switches may now be programmed using the following commands as examples:

SWITCH SW1 0 ; sets SW1 off SWITCH SW1 1 ; sets SW1 to position 1 SWITCH SW1 4 ; sets SW1 to position 4 SWITCH SW2 2 ; sets SW2 to position 2

You could directly program the outputs of the Relay Card to control the switches, but you would have to insure that you keep track of the states of all outputs. For example,

SWITCH RLYBD 0 ; sets SW1 off, SW2 off SWITCH RLYBD 1 ; sets SW1 position 1, SW2 off SWITCH RLYBD 2 ; sets SW1 position 2, SW2 off SWITCH RLYBD 16 ; sets SW1 off, SW2 position 1 SWITCH RLYBD 20 ; sets SW1 position 3, SW2 position 1

Clearly, using the virtual switches are much easier.

## *Example 9: Using macros to simplify programming multiple RF Switches*

This example shows how using macros can simplify the programming of large switching matrices. In order to simplify the example, we will only use 3 SPDT switches. Assume that the switches are arranged in a tree fashion, with the two outputs of SW1 connected to the inputs of SW2 and SW3, respectively, creating 4 output paths from switches SW2 and SW3. The example assumes that names for the Relay Output Card, and each of the three SPDT switches have already been set (see Example 7).

In order to select one of the four outputs, each of the three switches must be set to the appropriate setting, as shown below:

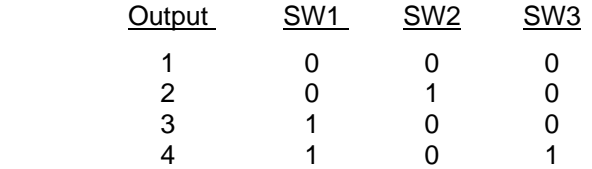

To select an output, you could send the individual programming commands to each of the switches, for example to select output 4 you would send "SWITCH SW1 1; SWITCH SW2 0; SWITCH SW3 1". An easier solution would be to assign a macro to each of the desired output positions, and then by sending the appropriate macro name, each of the three switches would be set to the proper value.

a. Create macros for each of the 4 output positions, using the names PATH1 - PATH4, respectively.

Send: MACRO "PATH1" "SWITCH SW1 0; SWITCH SW2 0; SWITCH SW3 0" MACRO "PATH2" "SWITCH SW1 0; SWITCH SW2 1; SWITCH SW3 0" MACRO "PATH3" "SWITCH SW1 1; SWITCH SW2 0; SWITCH SW3 0" MACRO "PATH4" "SWITCH SW1 1; SWITCH SW2 0; SWITCH SW3 1"

b. Save the macros in the non-volatile EEPROM memory.

Send: SAVE MACRO

The switches may now be programmed using the following commands as examples: PATH1

PATH3

## **10. Maintenance:**

The Model 8210A SmartStep Interface requires no scheduled or preventive maintenance other than the normal handling and cleaning procedures. If cleaning is necessary, use currents of compressed air and a lint-free tissue. Where more drastic measures are required, use tissue that is moistened (not saturated) with methanol. When such cleaning precautions are observed regularly, connectors can maintain their stability for several thousand connection cycles.

# **11. Applications:**

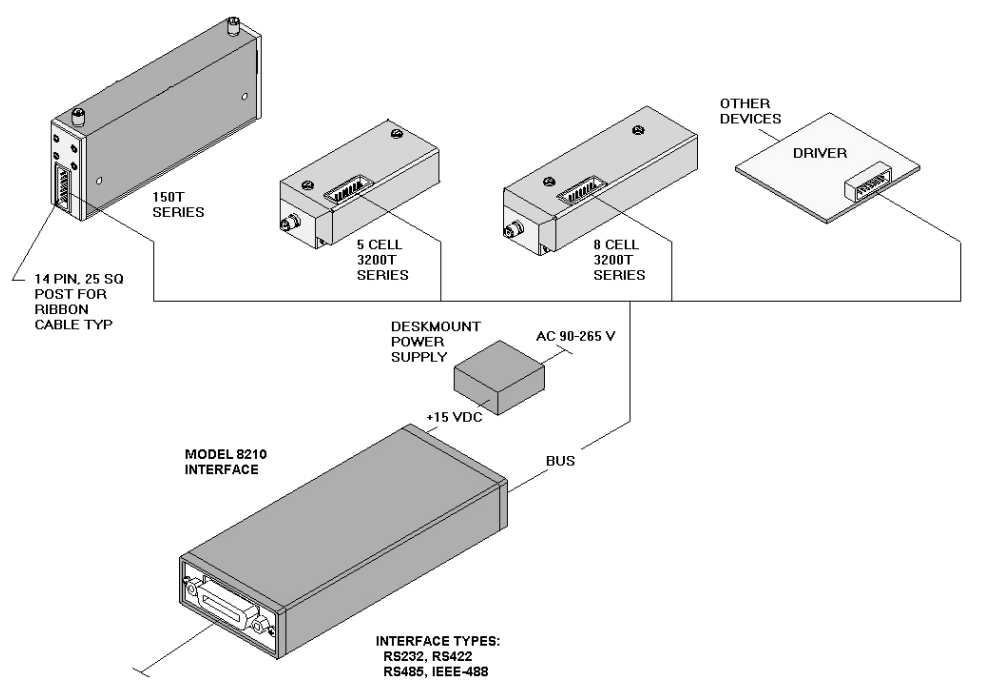

Applications for the 8210A range from providing control of a single SmartStep Attenuator in a bench test/lab environment using a PC and a terminal emulator, to complex system applications where the 8210A is employed to control many devices to create custom/semi-custom subsystems to reduce overall design cost. Weinschel can provide a variety of custom designed driver interfaces for various devices, such as RF switches, relays, PIN attenuators, displays and other devices, as well as complete subsystem design and integration services. Contact us with your specialized needs.

# **12. Accessories:**

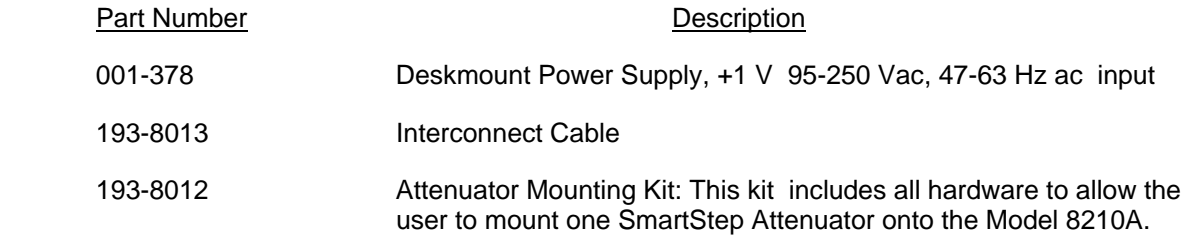

# **13. Contacting Aeroflex / Weinschel:**

In the event of a malfunction, contact Aeroflex / Weinschel. An apparent malfunction of an instrument or component may be diagnosed over the phone by first contacting the Customer Service Department at Aeroflex / Weinschel. DO NOT send the instrument or component back to the factory without prior authorization. When it is necessary to return an item, state the symptoms, catalog and type number of the instrument or component, and date of original purchase. Also write the Company name and your name and phone number on a card and tape the card to the item returned. Page provides further information regarding preparation of a unit for reshipment. Contact Aeroflex / Weinschel Customer Service Department as follows:

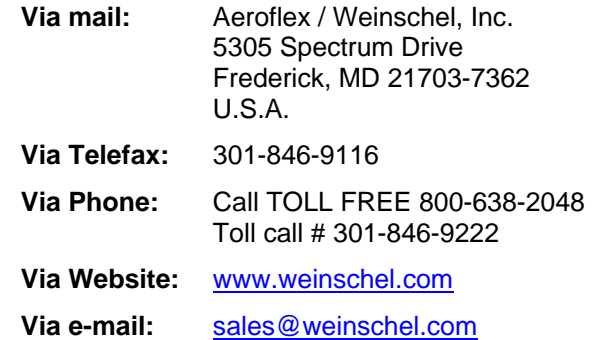

## **14. Aeroflex / Weinschel Warranty:**

**PRODUCTS –** Aeroflex / Weinschel, Inc. warrants each product it manufactures to be free from defects in material and workmanship under normal use and service anywhere in the world. Aeroflex / Weinschel, Inc.'s only obligation under this Warranty is to repair or replace, at its plant, any product or part thereof that is returned with transportation charges prepaid to Aeroflex / Weinschel, Inc. by the original purchaser within ONE YEAR from the date of shipment.

The foregoing Warranty does not apply Aeroflex / Weinschel, Inc.'s sole opinion to products that have been subject to improper or inadequate maintenance, unauthorized modifications, misuse, or operation outside the environmental specifications for the product.

**SOFTWARE PRODUCTS-** Aeroflex / Weinschel, Inc. software products are supplied without representation or Warranty of any kind. Aeroflex / Weinschel, Inc., therefore, assumes no responsibility and will not accept liability (consequential or otherwise) arising from the use of program materials, disk, or tape.

The Warranty period is controlled by the Warranty document furnished with each product and begins on the date of shipment. All Warranty returns must be authorized by Aeroflex / Weinschel, Inc. prior to their return.

Aeroflex / Weinschel, Inc.'s Quality System Certified to:

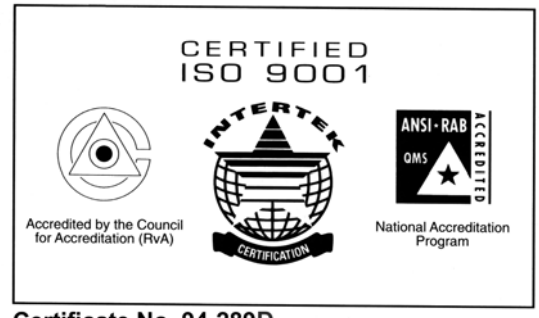

Certificate No. 94-289D

© 1999, 2001, 2003 Aeroflex / Weinschel, Inc.

## *APPENDIX A - RESERVED KEYWORDS*

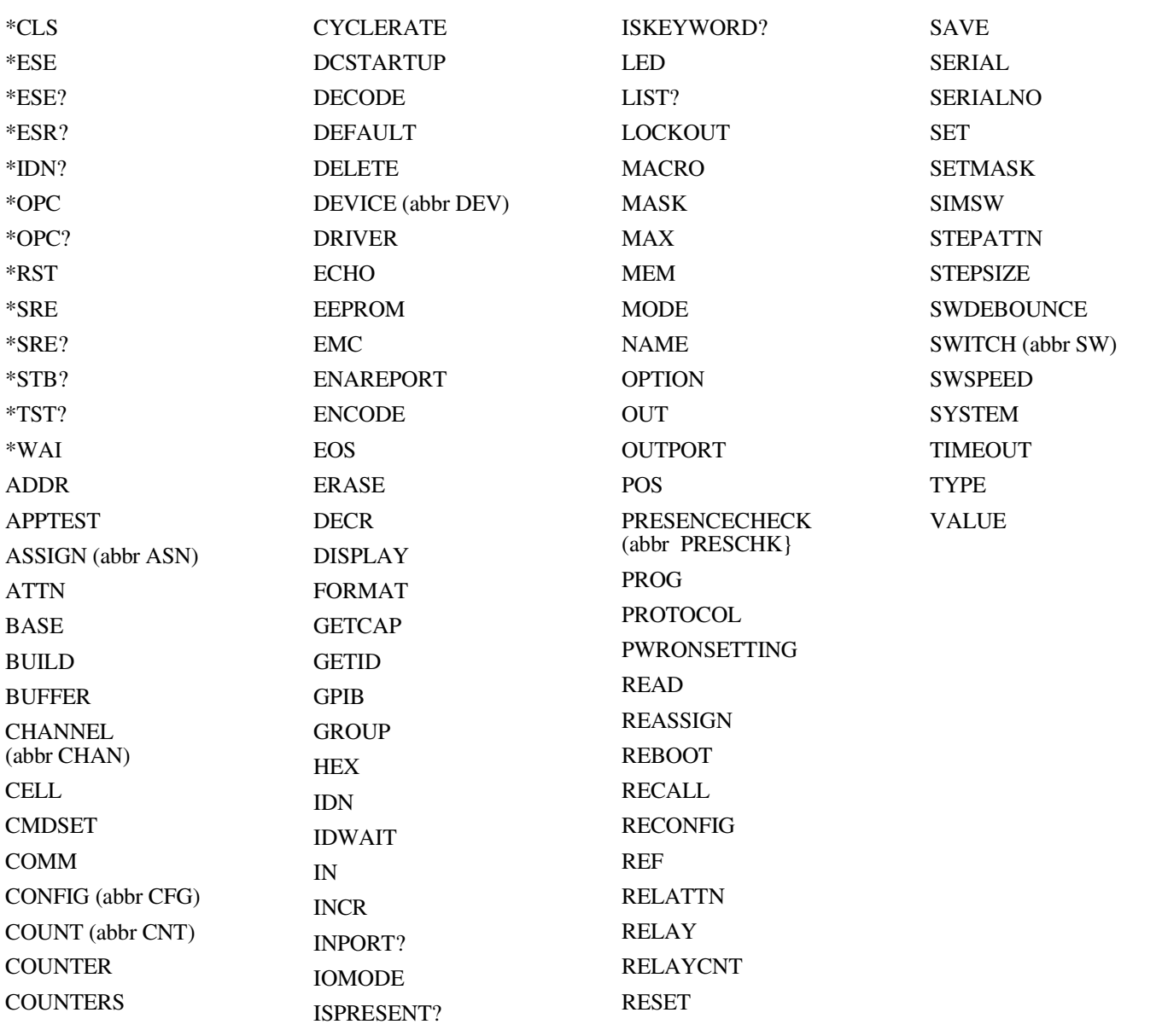

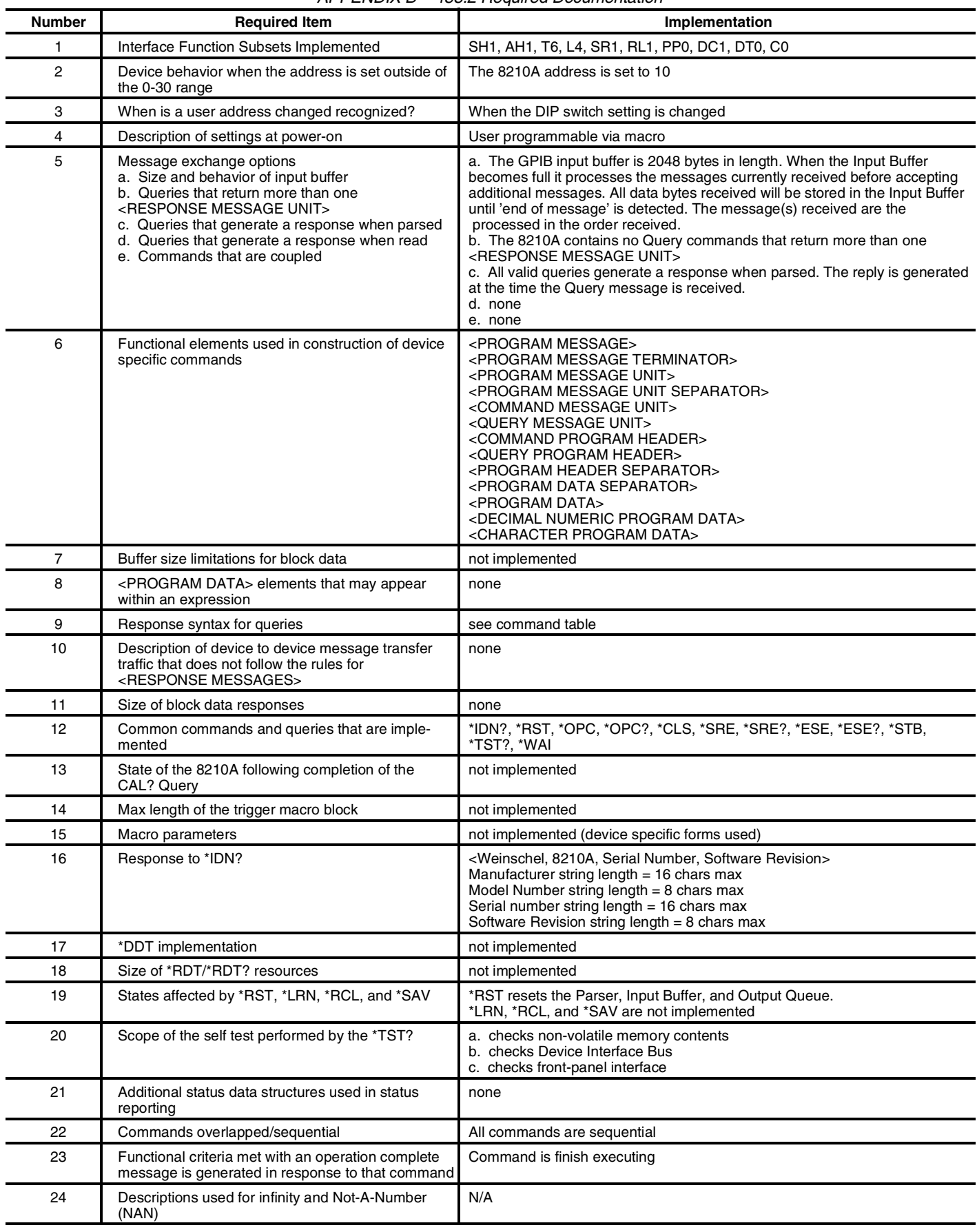

#### *APPENDIX B - 488.2 Required Documentation*